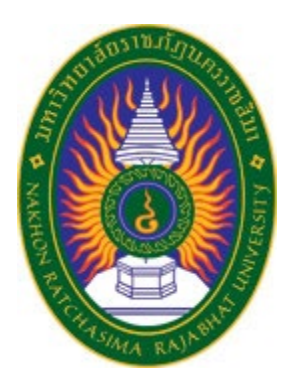

รายงานวิจัยสหกิจศึกษา

# เรื่อง การลงโปรแกรมในหองเรียนหลักสูตรคอมพิวเตอรธุรกิจ

ปฏิบัติงาน ณ วิทยาลัยอาชีวศึกษานครราชสีมา

นายณัฐพล วงษมี รหัสประจำตัว 6340207115

**รายงานนี้เปนสวนหนึ่งของการศึกษารายวิชาสหกิจศึกษา สาขาวิชาวิทยาการคอมพิวเตอรคณะวิทยาศาสตรและเทคโนโลยี ภาคการศึกษาที่2 ปการศึกษา 2566 มหาวิทยาลัยราชภัฏนครราชสีมา**

# **รายงานการปฏิบัติงานสหกิจศึกษา** เรื่อง การลงโปรแกรมในหองเรียนหลักสูตรคอมพิวเตอรธุรกิจ

ปฏิบัติงาน ณ วิทยาลัยอาชีวศึกษานครราชสีมา

นายณัฐพล วงษมี รหัสประจำตัว 6340207115

**รายงานนี้เปนสวนหนึ่งของการศึกษารายวิชาสหกิจศึกษา สาขาวิชาวิทยาการคอมพิวเตอรคณะวิทยาศาสตรและเทคโนโลยี ภาคการศึกษาที่2 ปการศึกษา 2566 มหาวิทยาลัยราชภัฏนครราชสีมา**

## **กิตติกรรมประกาศ**

ตามที่กระผมนายณัฐพล วงษมี นักศึกษาจากหลักสูตรคณะวิทยาศาสตรและเทคโนโลยี สาขาวิชาวิทยาการ คอมพิวเตอร ชั้นปที่ 4 ไดเขาไปฝกงาน ณ วิทยาลัยอาชีวศึกษานครราชสีมา ตั้งแตวันที่ 4 ธันวาคม 2566 ถึง วันที่ 29 มีนาคม 2567 ในระหวางที่ปฏิบัติงานกระผมไดรับประสบการณในการทำงานจริงจากวิทยาลัยอาชีวศึกษา นครราชสีมา ทั้งในเรื่องความรู อีกทั้งยังไดรับความชวยเหลือ การสนับสนุน และใหคำปรึกษาที่เกี่ยวกับงาน จาก บุคลากรดังนี้

- 1. นายกิตติศักดิ์ นิลดีสระน้อย ตำแหน่ง หัวหน้างานศูนย์ข้อมูลสารสนเทศ
- 2. นายศักเรนทร์ ทิพย์บุญผล ตำแหน่ง ผู้ช่วยงานศูนย์ข้อมูลสารสนเทศ
- 3. นายกฤตยศ ทองรักษ์ ตำแหน่ง เจ้าหน้าที่ศูนย์ข้อมูลสารสนเทศ

 ผูที่ซึ่งเปนพี่เลี้ยงที่คอยใหคำปรึกษาในระหวางที่ฝกงาน และยังที่บุคลากรทานอื่นๆ ที่กระผมไมไดกลาวถึง ณ ที่นี้ซึ่งไดใหคำแนะนำ อบรมสั่งสอน ในระหวางที่ฝกงาน กระผมก็อยากจะขอบพระคุณพี่เลี้ยงและบุคคลากร ่ท่านอื่นๆ เป็นอย่างสูง หากว่ารายงานเล่มนี้มีความผิดพลาดประการใดกระผมต้องขอกราบอภัยเป็นอย่างสูง มา ณ ที่นี้

> นายณัฐพล วงษมี ผูจัดทำรายงาน 29 มีนาคม 2567

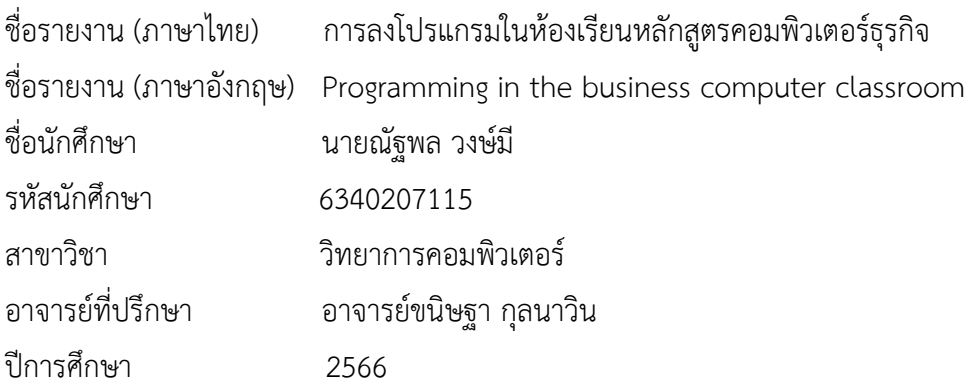

## **บทคัดยอ**

 รายงานเลมนี้ มีวัตถุประสงคในการเตรียมคอมพิวเตอรในหองเรียนหลักสูตรคอมพิวเตอรธุรกิจ เพื่อใชใน การเรียนการสอนในเทอมหนา โดยไดทำการอัพเดทและติดตั้งโปรแกรมคอมพิวเตอรไมวาจะเปนการเปลี่ยนจาก windows 7 เปน windows 10 และติดตั้งโปรแกรมที่ใชในการเรียนแตละหองและอาจมีบางหองที่ตองติดตั้ง โปรแกรมเฉพาะทาง เพื่อใหนักเรียนนักศึกษาไดใชงาน โดยมีการลง Windows 10 , Adobe , Microsoft Office , Google chrome , Xampp และ Notepad++ หรือ VS Code เป็นต้น

้ ผลการติดตั้งโปรแกรมลงบนคอมพิวเตอร์ทุกเครื่อง พบว่าสามารถใช้งานได้ทุกเครื่องตรงตามที่อาจารย์ที่ ควบคุมหองในแตละหองไดขอมาจากการทำแบบสอบถาม

## **สารบัญ**

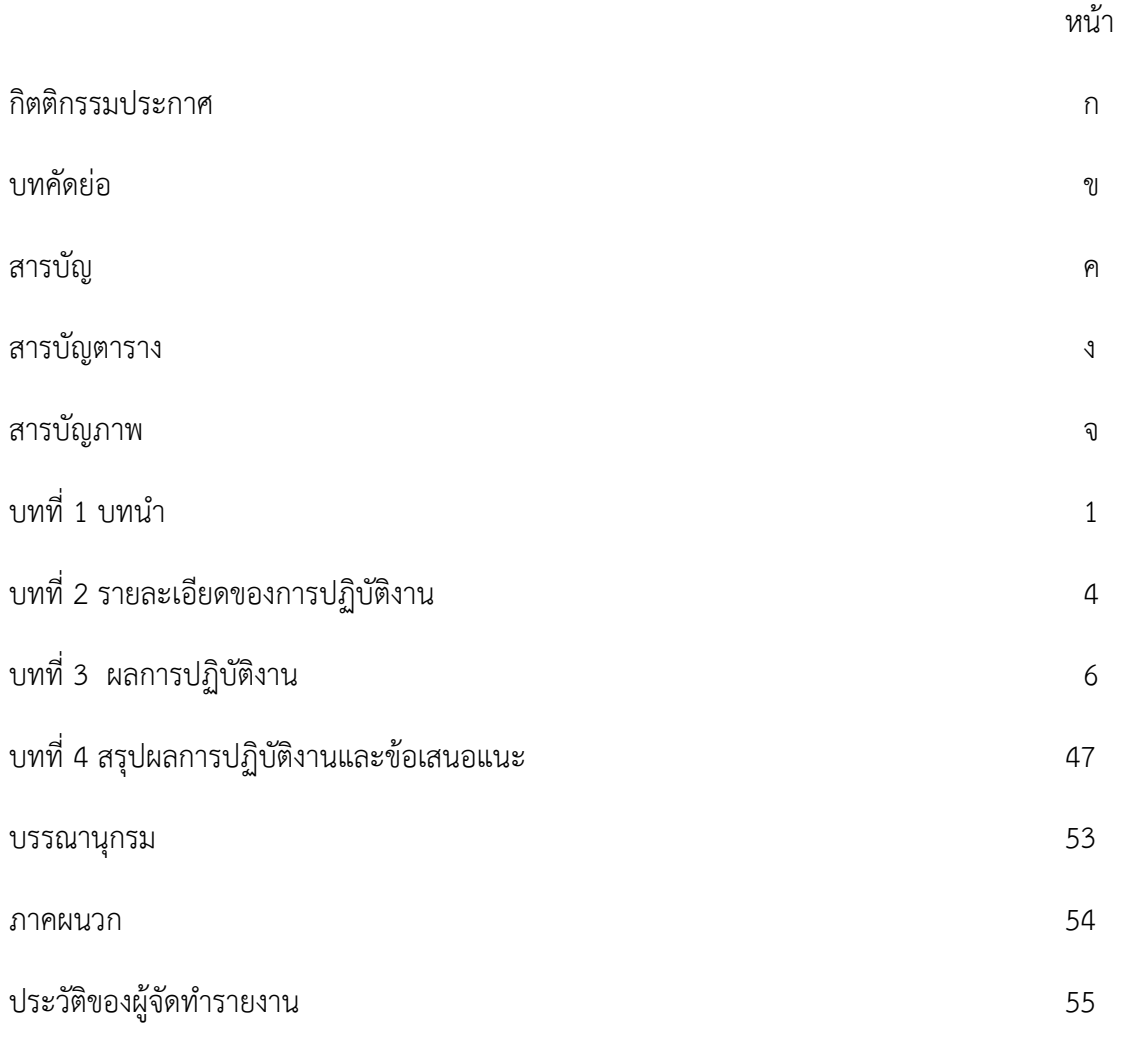

# **สารบัญตาราง**

ตารางที่ 1  $27$ 

หนา

# **สารบัญภาพ**

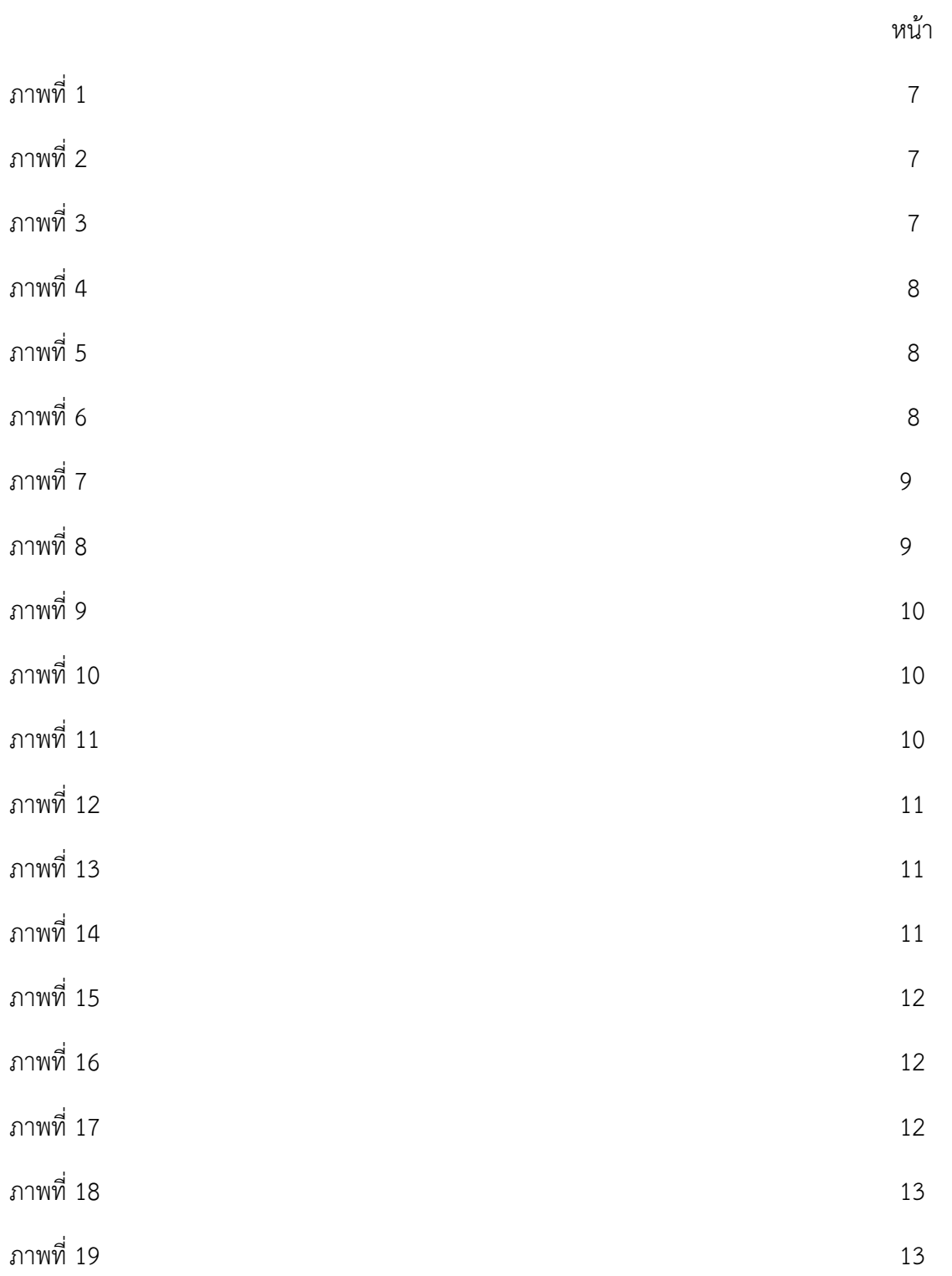

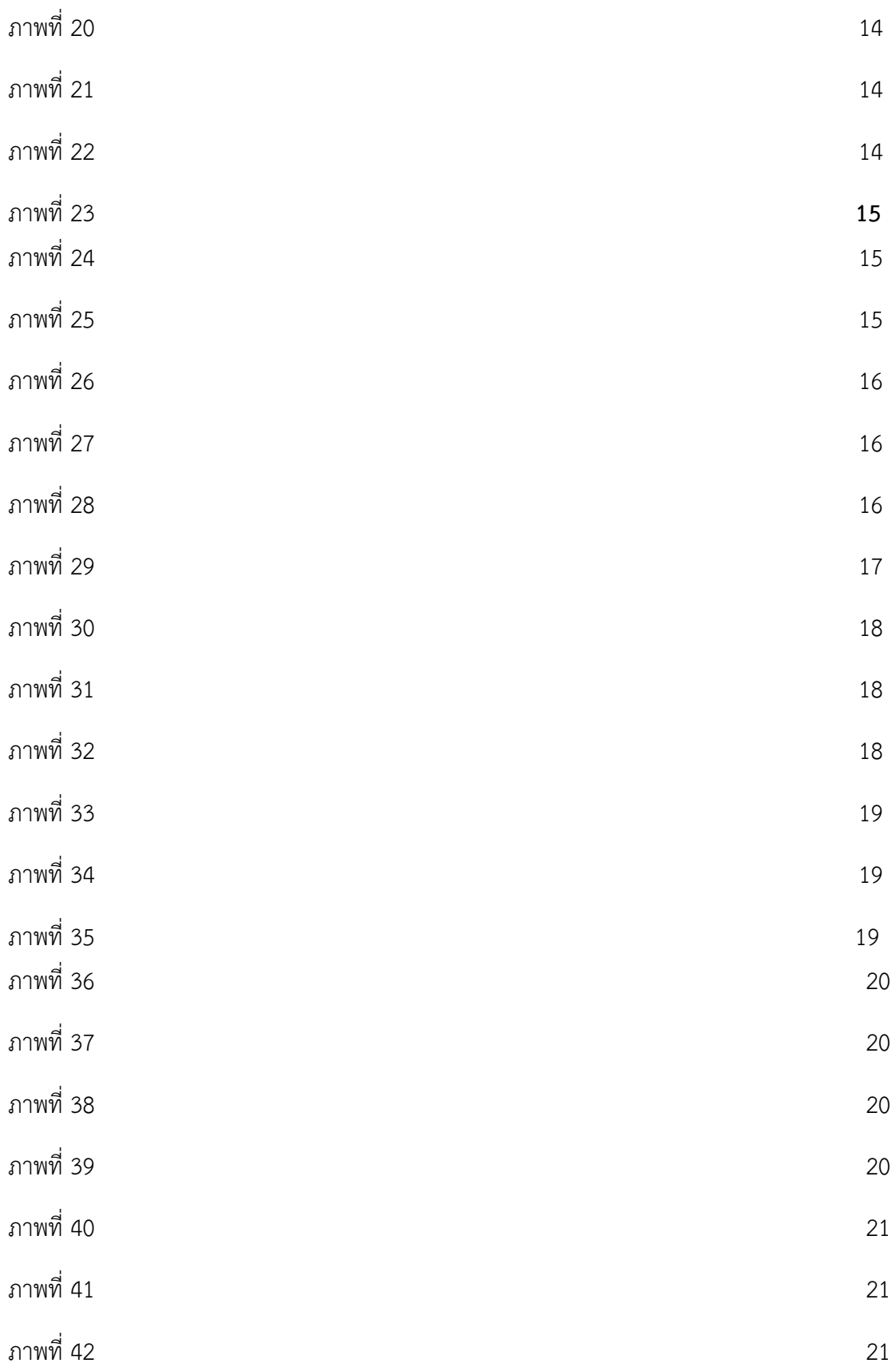

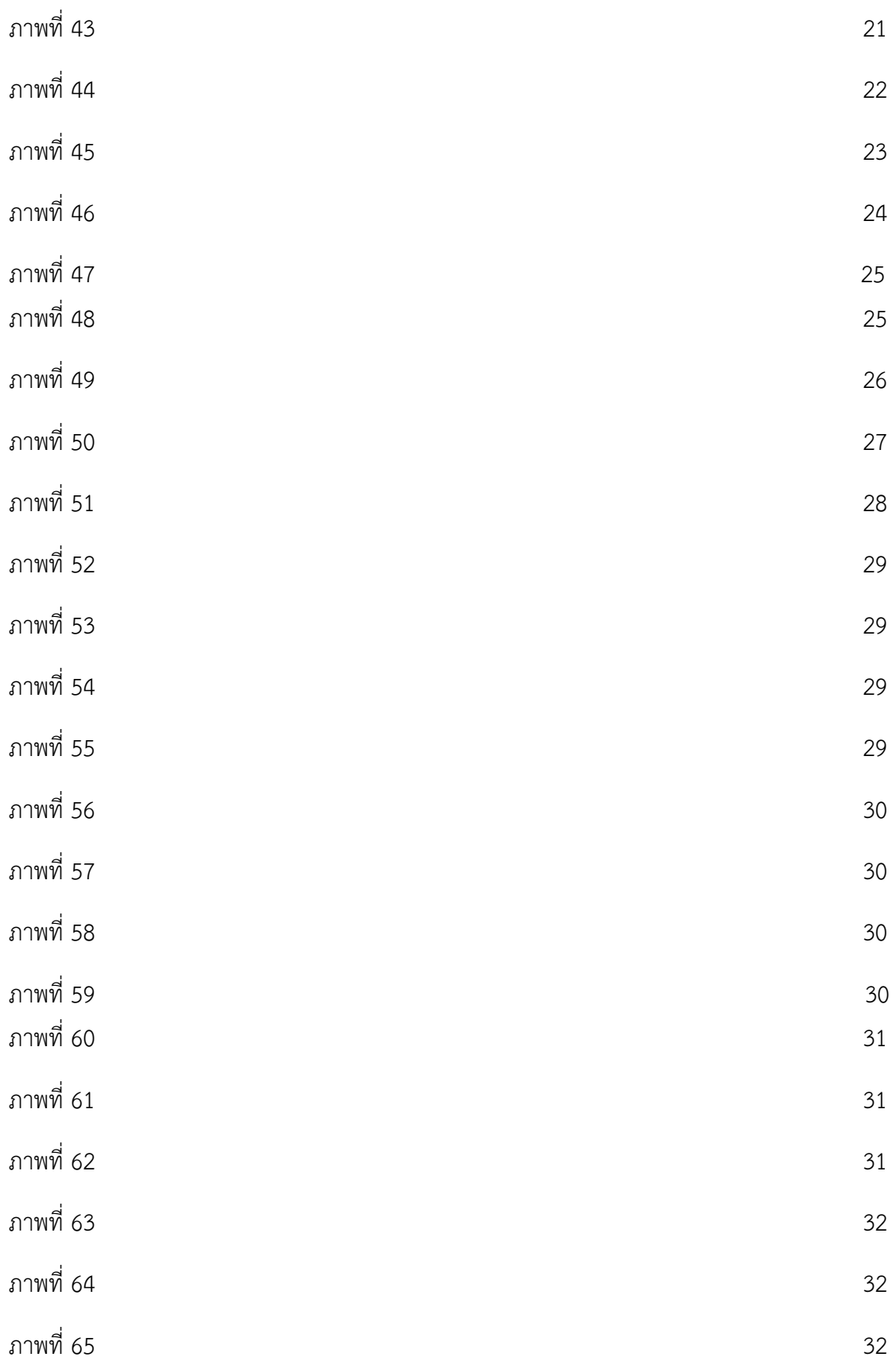

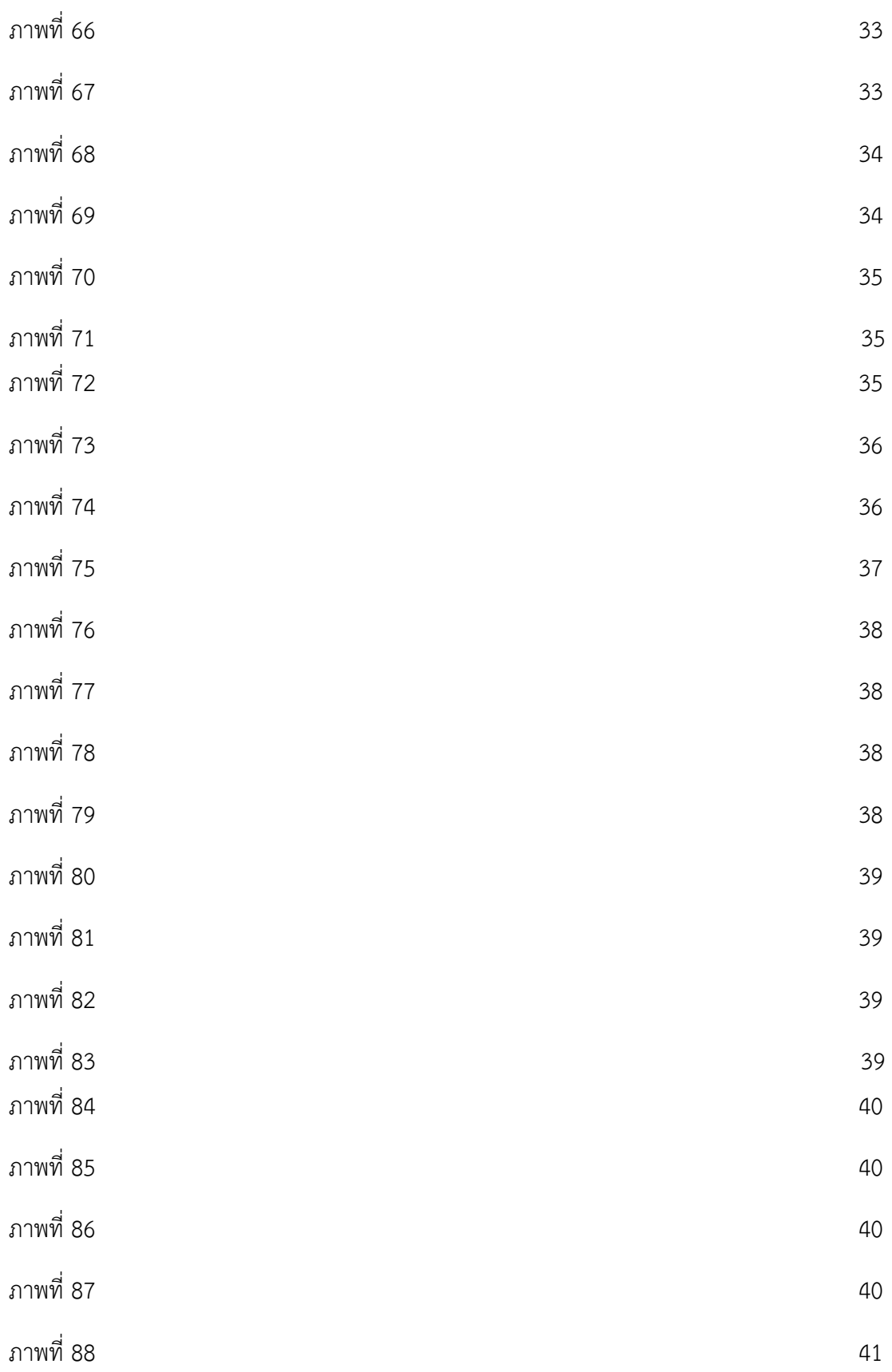

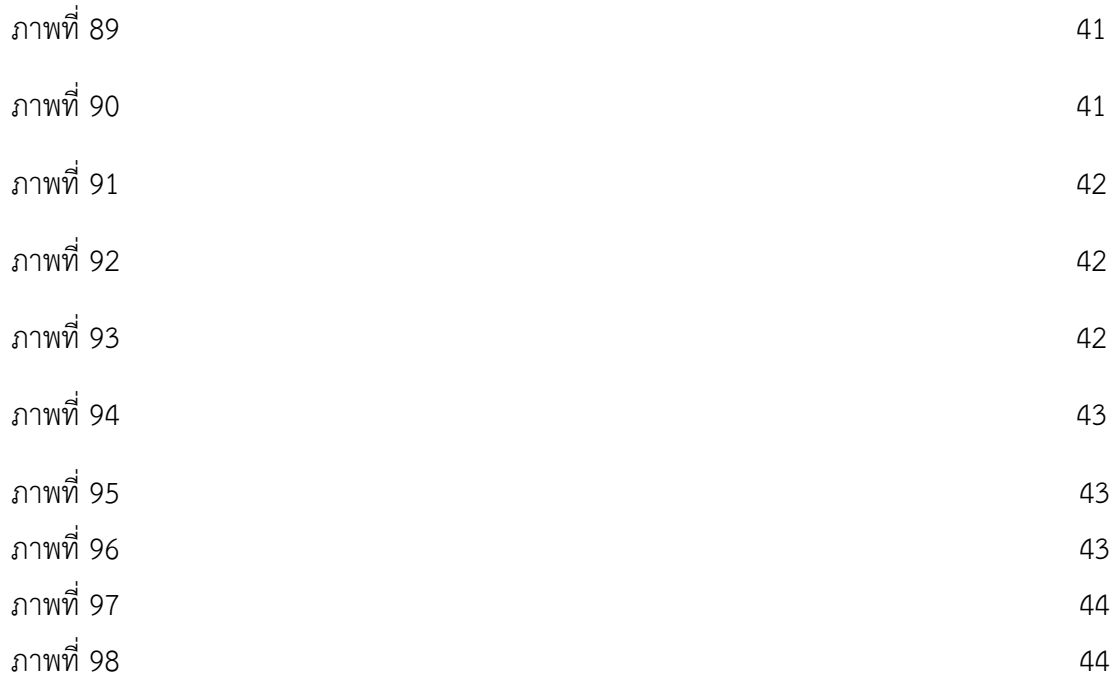

## **บทที่ 1**

## **บทนำ**

 วิทยาลัยอาชีวศึกษานครราชสีมาเปนสถานศึกษาที่ใหความรูเพื่อผลิตและพัฒนากำลังคนในระดับ ประกาศนียบัตรวิชาชีพ (ปวช.) ในดานประเภทวิชาพาณิชยกรรม ประเภทวิชาศิลปกรรม ประเภทวิชา อุตสาหกรรมท่องเที่ยว ระดับประกาศนียบัตรวิชาชีพชั้นสูง (ปวส.) ในด้านประเภทวิชาบริหารธุรกิจ ประเภทวิชาศิ ปกรรม ประเภทวิชาคหกรรม ประเภทวิชาอุตสาหกรรมทองเที่ยว ประเภทวิชาเทคโนโลยีสารสนเทศและการ สื่อสาร และระดับปริญญาตรีสายเทคโนโลยีหรือสายปฏิบัติการ (ทล.บ.) มี 3 สาขาไดแก สาขาวิชาการบัญชี สาขาวิชาการโรงแรม และสาขาวิชาอาหารและโภชนาการ ใหมีคุณภาพ คุณธรรมและจริยธรรม จัดฝกอบรบ หลักสูตรระยะสั้น และหลักสูตรพิเศษ ใหบริการแกชุมชน และหนวยงานอื่น ๆ ทำนุบำรุงศิลปวัฒนธรรมและ สงเสริมการอนุรักษสิ่งแวดลอม

 วิทยาลัยอาชีวศึกษานครราชสีมา มีหนาที่จัดการศึกษาใหการฝกอบรมและสงเสริมการประกอบอาชีพของ ประชาชนใหเปนไปตามนโยบายรัฐบาล

## **วัตถุประสงคในการปฏิบัติงาน**

- 1. เพื่อศึกษาการทำงานจริงจากที่วิทยาลัยอาชีวศึกษานครราชสีมา
- 2. เพื่อตรวจเช็คสภาพคอมพิวเตอรในหองเรียน
- 3. เพื่อทำการจัดการลงโปรแกรมคอมพิวเตอร์ให้อาจารย์ประจำห้องได้เตรียมการสอนสำหรับเทอมหน้า

## **ประวัติและรายละเอียดของหนวยงาน**

**1. ชื่อและสถานที่ตั้งของสถานประกอบการ**

 วิทยาลัยอาชีวศึกษานครราชสีมา 272 ถ. มิตรภาพ ต. ในเมือง อ. เมือง จ. นครราชสีมา 30000

## **2. ประวัติความเปนมาของสถานประกอบการ**

 วิทยาลัยอาชีวศึกษานครราชสีมา ไดกอตั้งเมื่อวันที่ 1 กันยายน 2482 เดิมมีชื่อวา โรงเรียนชางทอผาและ เย็บผา ตั้งอยูริมบุงติดคายทหาร กองทัพภาคที่ 2 อำเภอเมือง จังหวัดนครราชสีมา หลักสูตรการศึกษา รับผูจบ ึการศึกษาระดับประถมศึกษาปีที่ 4 ศึกษาต่อเป็นเวลา 2 ปี ก็จบหลักสูตร เปิดทำการสอนเมื่อวันที่ 1 กันยายน พ.ศ. 2482

### **3. ลักษณะการประกอบการ ผลิตภัณฑ/บริการ ของสถานประกอบการ**

 วิทยาลัยอาชีวศึกษานครราชสีมา มีหนาที่จัดการศึกษาใหการฝกอบรมและสงเสริมการประกอบอาชีพ ของประชาชนใหเปนไปตามนโยบายรัฐบาล เพื่อผลิตและพัฒนากำลังคนในสาขาวิชาชีพ ทั้งระดับประกาศนียบัตร วิชาชีพ (ปวช.) และระดับประกาศนียบัตรวิชาชั้นสูง (ปวส.) ในดานประเภทวิชาคหกรรม ประเภทวิชาพาณิชยก รรม ประเภทวิชาอุตสาหกรรมทองเที่ยว และประเภทวิชาศิลปกรรม ใหมีคุณภาพ คุณธรรมและจริยธรรม จัดฝก อบรบหลักสูตรระยะสั้น และหลักสูตรพิเศษ ใหบริการแกชุมชน และหนวยงานอื่น ๆ ทำนุบำรุงศิลปวัฒนธรรมและ ้ส่งเสริมการอนุรักษ์สิ่งแวดล้อม ทางวิทยาลัยอาชีวศึกษานครราชสีมามีการขายสินค้าซึ่งอยู่ที่ร้านด้านหน้าของ วิทยาลัยติดถนนใหญ โดยจะเปนรานที่เปนแบบคาเฟ ซึ่งภายในรานจะขายเครื่องดื่มเชนพวกกาแฟหรือวาชา มี การขายเคกและผลิตภัณฑจากสิ่งทอหรือเครื่องใชอื่นๆ ที่นักเรียน นักศึกษาในสังกัดของวิทยาลัยอาชีวศึกษา นครราชสีมาได้เป็นผู้ประดิษฐ์ขึ้น และในบางเทศกาลก็จะมีเค้กหน้าพิเศษออกมาวางขายด้วย ได้แก่ เทศกาลเค้ก ชวนฝนของขวัญถูกใจ ซึ่งในเทศกาลนี้จะอยูในชวงสิ้นปถึงปใหม ก็จะมีการวางขายเคกพิเศษที่ทำโดยนักเรียน นักศึกษา จากสาขาวิชาอาหารและโภชนาการเป็นผู้ทำ โดยก็จะมีเค้กเค้กทอฟฟี่ เค้กครีม เค้กข้าวไรซ์เบอร์รี่ และ เค้กช็อกโกแลต เป็นต้น

## **4. การบริหารงานทั่วไป**

ที่วิทยาลัยอาชีวศึกษานครราชสีมามีแผนกที่ชื่อ แผนกศูนย์ข้อมูลสารสนเทศ เพื่อคอยดูแลอุปกรณ์ อิเล็กทรอนิกสภายในองคกร เชน เครื่องคอมพิวเตอร เครื่องถายเอกสาร เราเตอรไวไฟ เครื่องเซิฟเวอรองคกร สาย อินเทอรเน็ตหรือสาย LAN รวมถึงการลงโปรแกรมดวยไมวาจะเปน Windows ,Microsoft Office เปนตน ดังนั้น แผนกไอทีหรือตำแหนง IT Support จึงมีความสำคัญอยางยิ่ง หากอุปกรณอเล็กทรอนิกสเกิดมีความเสียหายขึ้นมา หน้าที่ของ IT Support จะต้องไปแก้ไขปัญหา ปรับปรุง ซ่อมแซมเพื่อให้อุปกรณ์นั้นๆ สามารถกลับมาใช้งานได้ ตามปกติ

## **5. ตำแหนงและลักษณะงานที่สถานประกอบการมอบหมาย**

ตำแหน่ง IT Support มีหน้าที่ในการจัดการทุกอย่างที่เป็นอุปกรณ์อเล็กทรอนิกส์ทั้งซอฟต์แวร์ (Software)และฮารดแวร(Hardware) ไมวาจะเปนการลงโปรแกรมในคอมพิวเตอร ซอมคอมพิวเตอรโนตบุค ลง ไดรเวอรเครื่องปริ้นเตอร ซอมเครื่องปริ้นเตอร เดินสายLAN เช็คอินเทอรเน็ตไวไฟในแตละตึกแตละชั้น เปนตน ไดรับหมอบหมายในการลงโปรแกรมในหองเรียนวันที่ 1 – 15 มีนาคม 2567

## **6. ชื่อ-ตำแหนงของพนักงานที่ปรึกษา**

- 1. นายกิตติศักดิ์ นิลดีสระน้อย ตำแหน่ง หัวหน้างานศูนย์ข้อมูลสารสนเทศ
- 2. นายศักเรนทร์ ทิพย์บุญผล ตำแหน่ง ผู้ช่วยงานศูนย์ข้อมูลสารสนเทศ
- 3. นายกฤตยศ ทองรักษ์ ตำแหน่ง เจ้าหน้าที่ศูนย์ข้อมูลสารสนเทศ

## **7. ระยะเวลาในการปฏิบัติงาน**

ตั้งแตวันที่ 4 ธันวาคม 2566 ถึง วันที่ 29 มีนาคม 2567

## **8. วันในการปฏิบัติงาน**

 $8:30 - 16:30$ 

## **9. เวลาในการปฏิบัติงาน**

วันจันทร์ ถึง วันศุกร์

# **บทที่ 2**

## **รายละเอียดของการปฏิบัติงาน**

จากการที่นักศึกษาไดเรียนรูเกี่ยวกับทฤษฎีจากมหาวิทยาลัยราชภัฏนครราชสีมาตั้งแตชั้นปที่ 1 จนถึงชั้นปที่ 4 และได้ออกมาฝึกประสบการณ์การทำงานที่วิทยาลัยอาชีวศึกษานครราชสีมา ตัวนักศึกษาเองก็ได้นำทฤษฎี ความรู้ ที่ไดจากการเรียนมาใชในการทำงานจริงในหลายเรื่อง และไดทำการศึกษาเรื่องใหมควบคูกับการทำงานไปดวย อัน ได้แก่

- 1. การลง Windows 10
- 2. การติดตั้ง Microsoft Office
- 3. การเดินสายLAN

## **รายละเอียดของงานที่ปฏิบัติ**

ลงโปรแกรมในหองเรียนหลักสูตรคอมพิวเตอรธุรกิจหลังจากที่ไดรับหมอบหมาย โดยเริ่มจาก

- 1. ทำแบบสอบไปยังอาจารยที่คุมในแตละหอง
- 2. สำรวจคอมพิวเตอรในแตละเครื่องวามีปญหาอะไรหรือไม
- 3. ลงโปรแกรม
- 4. ทดสอบดูวาโปรแกรมที่ลงมีปญหาอะไรหรือไม

# **ขั้นตอนในการปฏิบัติงาน**

**1. ทำแบบสอบถาม**

ทำแบบสอบไปยังอาจารยที่ควบคุมในแตละหองวามีความตองลงโปรแกรมอะไรบาง

**2. สำรวจคอมพิวเตอรในแตละเครื่องวามีปญหาอะไรหรือไม**

ตรวจดูคอมพิวเตอรแตละเครื่องวาสามารถเปดติดไหมหรือวามีอะไรขาดหายไป

**3. ลงโปรแกรม**

ทำการลงโปรแกรมตามที่ไดรับมอบหมายมา

## **4. ทดสอบดูวาโปรแกรมที่ลงมีปญหาอะไรหรือไม**

ทำการทดสอบโดยการเปิดโปรแกรมเพื่อดูว่าสามารถใช้งานได้ตามปกติหรือไม่ หากไม่สามารถเปิดได้หรือ เขาไปแลวทำอะไรไมไดใหทำการรีบแกไขโดยดวน

# **โครงงานพิเศษที่ไดรับมอบหมาย**

การลงโปรแกรมในหองเรียนหลักสูตรคอมพิวเตอรธุรกิจ

# **บทที่ 3 ผลการปฏิบัติงาน**

 รายงานวิจัยสหกิจศึกษา ณ วิทยาลัยอาชีวศึกษานครราชสีมา ระหวางวันที่ 4 ธันวาคม พ.ศ. 2566 ถึง วันที่ 29 มีนาคม พ. ศ. 2567 มีรายละเอียด ดังตอไปนี้

#### **บทนำ**

 รายงานวิจัยนี้มีวัตถุประสงคในการลงโปรแกรมเพื่อใหทางคณะครูหรืออาจารยที่อยูประจำหองนั้นได ตรวจเช็คคอมพิวเตอรที่ใชในการเรียนการสอน โดยนำความรูที่ไดจากการเรียนมาประยุกตใชในการปฏิบัติงาน ณ วิทยาลัยอาชีวศึกษานครราชสีมา และนำความรูที่ไดไปตอยอดในอนาคต

การลงโปรแกรมในหองเรียนหลักสูตรคอมพิวเตอรธุรกิจจะเริ่มจาก

- 1. ทำแบบสอบไปยังอาจารยที่คุมในแตละหอง
- 2. สำรวจคอมพิวเตอรในแตละเครื่องวามีปญหาอะไรหรือไม
- 3. ลงโปรแกรม
- 4. ทดสอบดูวาโปรแกรมที่ลงมีปญหาอะไรหรือไม

### **แนวคิด ทฤษฎี และวรรณกรรมที่เกี่ยวของ**

**1. ระบบปฏิบัติการ windows**

 ระบบปฏิบัติการ Windows เปนระบบปฏิบัติการที่พัฒนาโดยบริษัท Microsoft Corporation ซึ่งเปน หนึ่งในระบบปฏิบัติการที่ไดรับความนิยมมากที่สุดในโลก มันมีประวัติศาสตรที่ยาวนานตั้งแตฉบับแรกของ Windows ถูกเปิดตัวในปี 1985 โดยบริษัท Microsoft ภายใต้นิยามของ Bill Gates และ Paul Allen โดยมี ้จุดมุ่งหมายเพื่อให้ผู้ใช้งานสามารถใช้คอมพิวเตอร์โปร่งใสและใช้งานได้อย่างสะดวกสบายมากยิ่งขึ้น โดยเฉพาะใน เรื่องการใช้งานกราฟิกส์และอินเตอร์เฟซผู้ใช้งาน ด้วยความสามารถในการใช้งานที่ง่ายต่อการเรียนรู้ และ ความสามารถในการทำงานรวมกับฮารดแวรทั่วไป ทำให Windows เปนที่นิยมอยางแพรหลายในฐานะ ระบบปฏิบัติการสำหรับคอมพิวเตอรทั่วไป รวมถึงในธุรกิจและองคกรตาง ๆ

Timeline ของ ระบบปฏิบัติการ windows

1. Windows 1.0 วางจำหนายเมื่อวันที่ 20 พฤศจิกายน 1985 เปน Windows รุนแรก ซึ่งยังไมไดรับ ความนิยม โดยแรกเริ่มถูกเรียกวา Interface Manager แตสุดทายทางไมโครซอฟทก็เลือกที่จะใชชื่อ Windows แทนเนื่องจากเรียกและจดจำได้ง่ายกว่า

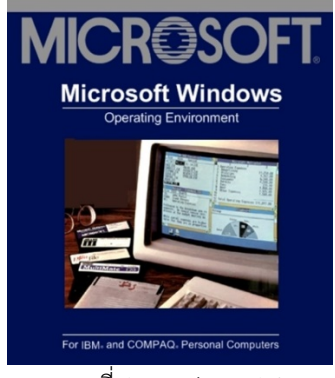

ภาพที่ 1 Windows 1.0

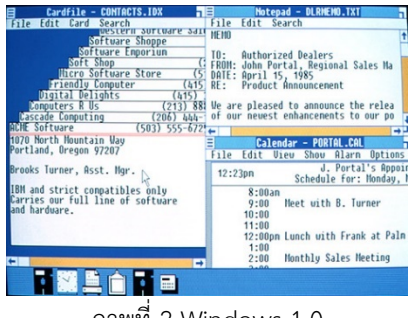

ภาพที่ 2 Windows 1.0

2. Windows 2.0 วางจำหน่ายเมื่อวันที่ 9 ธันวาคม 1987 เป็นการนำ Windows 1.0 มาพัฒนาใช้งาน ไดสะดวกและรวดเร็วกวาเดิม ไดรับความนิยมมากกวารุนแรก เริ่มมีนักพัฒนาหลายรายพัฒนา โปรแกรมสำหรับใช้บน Windows 2.0

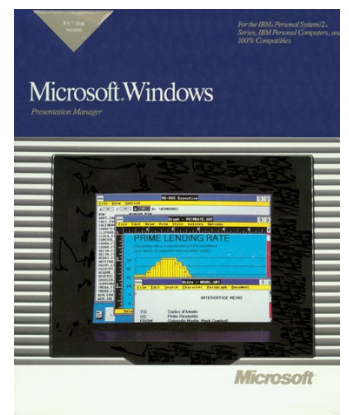

ภาพที่ 3 Windows 2.0

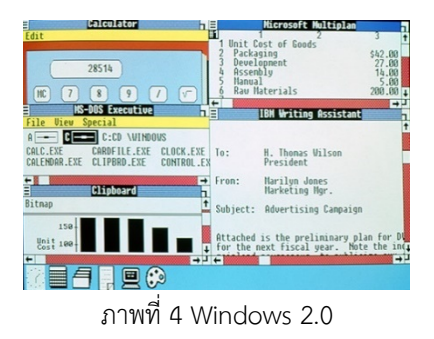

3. Windows 3.0 วางจำหนายเมื่อวันที่ 22 พฤษภาคม 1990 ถือวาเปนจุดเริ่มตนแหงความสำเร็จของ Windows ที่ไดรับความนิยมมากกวารุนกอนหนาคอนขางมาก รองรับ 16 สี อินเทอรเฟซถูกพัฒนาให มีสีสันดูน่าใช้งานมากกว่าเดิม และได้ออก Windows 3.1 ตามมาในปี 1992 ที่ทำให้ Windows กลายเปนระบบปฏิบัติการที่คนใชกับแพรหลายมากที่สุด

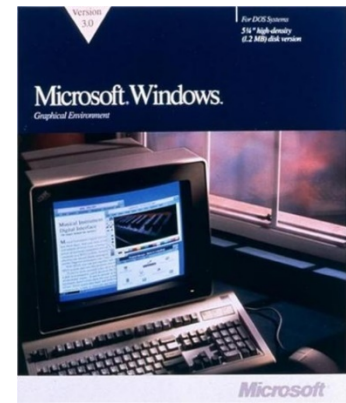

ภาพที่ 5 Windows 3.0

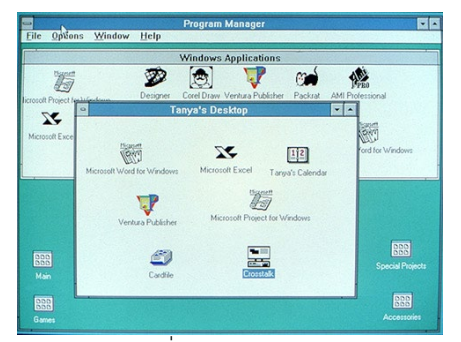

ภาพที่ 6 Windows 3.0

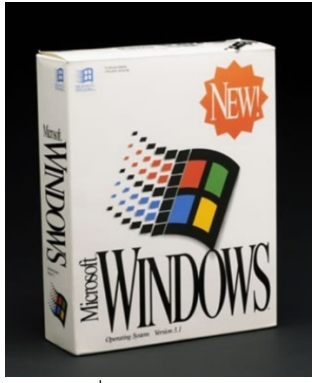

ภาพที่ 7 Windows 3.1

4. Windows NT วางจำหนายเมื่อวันที่ 27 กรกฎาคม 1993 เปนรุนที่พัฒนามาสำหรับใชในกลุมองคกร และธุรกิจต่าง ๆ โดยเฉพาะ ซึ่งในภายหลังได้ออกรุ่นใหม่ ๆ มาในช่วงเดียวกับ Windows สำหรับใช้ ในบานแตละรุน

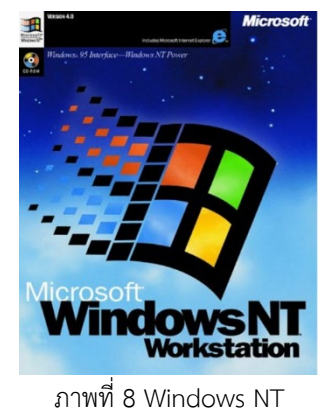

5. Windows 95 วางจำหนายเมื่อวันที่ 24 สิงหาคม 1995 ยังคงเปนระบบปฏิบัติการที่ประสบ ความสำเร็จอยางตอเนื่อง โดย Windows 95 รองรับสีแบบ 32 บิต และรองรับ Multitasking อยาง เต็มรูปแบบ พรอมทั้งฟเจอรตาง ๆ ที่ถูกพัฒนาขึั้นมา รวมทั้งการนำเสนอปุม Start และ Taskbar เปนครั้งแรก

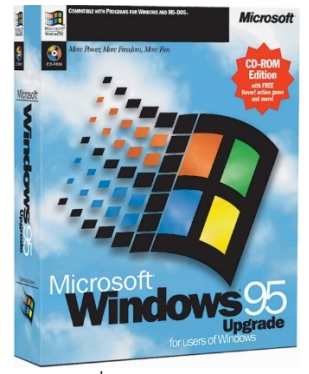

ภาพที่ 9 Windows 95

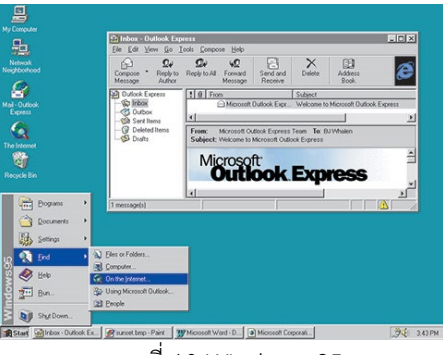

ภาพที่ 10 Windows 95

6. Windows 98 วางจำหน่ายเมื่อวันที่ 25 มิถุนายน 1998 เป็นรุ่นที่พัฒนามีให้เหมาะกับการใช้ทำงาน และใช้เพื่อความบันเทิงในบ้าน อินเทอร์เฟซคล้ายกับ Windows 95 แต่มีสีสันมากกว่าเดิม พร้อมกับ การมาครั้งแรกของแถบ Quick Launch สำหรับเปดโปรแกรมอยางรวดเร็วโดยไมตองเปด Start Menu

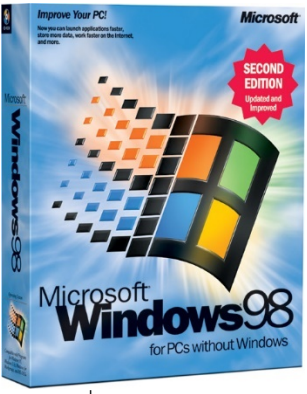

ภาพที่ 11 Windows 98

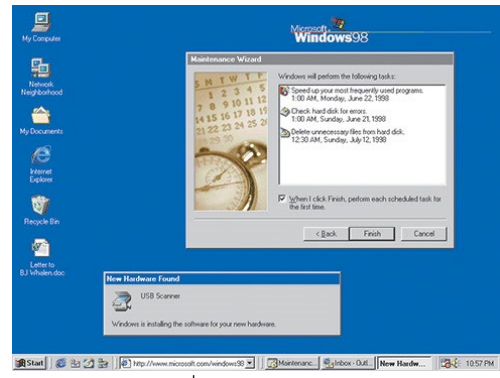

ภาพที่ 12 Windows 98

7. Windows 2000 Professional วางจำหน่ายเมื่อเดือนกุมภาพันธ์ 2000 เป็นรุ่นที่พัฒนามาด้วยโค้ด เคอรเนลเดียวกับ Windows ตระกูล NT ออกแบบมาเพื่อใชในกลุมองคกรหรือธุรกิจ มีการพัฒนาให รองรับระบบเครือขายและมีความเสถียรมากยิ่งขึ้น

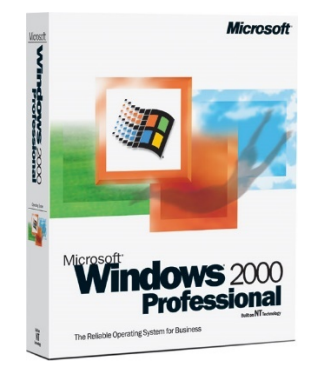

ภาพที่ 13 Windows 2000 Professional

8. Windows Me วางจำหน่ายเมื่อเดือนกันยายน 2000 ตัวย่อ Me ย่อมาจาก Millennium Edition เปน Windows สำหรับใชงานภายในบานรุนสุดทายที่จะใชโคดเคอรเนลแบบเดียวกับ Windows 95 และ 98 ในการพัฒนา มีการพัฒนาใหรองรับสื่อบันเทิงตาง ๆ มากยิ่งขึ้น แตไมไดรับความนิยมมาก เทา Windows 98

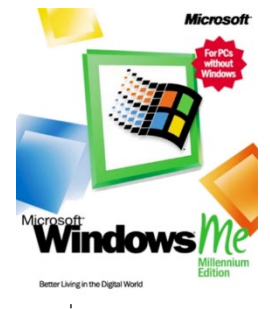

ภาพที่ 14 Windows Me

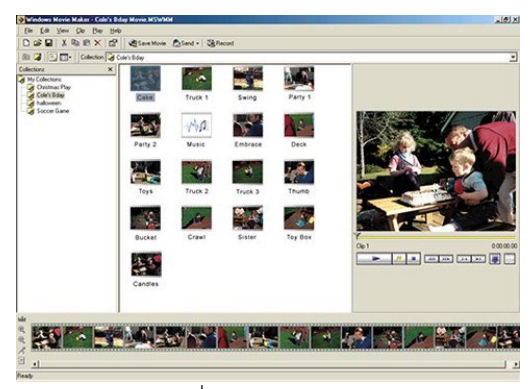

ภาพที่ 15 Windows Me

9. Windows XP วางจำหนายเมื่อวันที่ 25 สิงหาคม 2001 เปน Windows รุนที่มีผูใชงานมากที่สุดและ ประสบความสำเร็จมากที่สุด เนื่องจากอินเทอร์เฟซที่ถูกพัฒนาให้สวยงามกว่ารุ่นก่อนหน้าอย่างก้าว กระโดด ปุม Start สีเขียว Taskbar สีฟาสดใส พรอมทั้งระบบที่มีความเสถียรและปลอดภัย สามารถ อัพเดทตัวเองได้ มีโปรแกรมรองรับมาก โดย Windows XP เป็นรุ่นที่แรกใช้โค้ดเคอร์เนลตระกูล NT พัฒนาออกมาทั้งรุน Home Edition สำหรับใชในบาน และ Professional สำหรับใชในธุรกิจ และ ออกเวอรชั่น 64 บิต ตามมาในป 2005

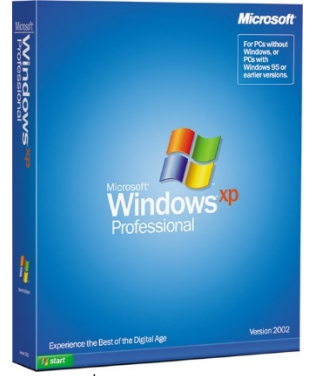

ภาพที่ 16 Windows XP

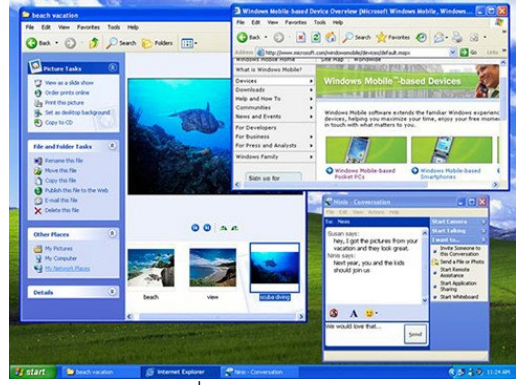

ภาพที่ 17 Windows XP

10. Windows Vista วางจำหนายเมื่อวันที่ 30 มกราคม 2007 อินเทอรเฟซที่ถูกเปลี่ยนแปลงอีกครั้ง โดย เน้นไปที่หน้าต่างแบบกึ่งโปร่งใส มองเห็นทะลุได้ ดูคล้ายกระจก ปุ่ม Start ถูกเป็นเปลี่ยนลูกแก้วโลโก้ Windows พรอมทั้งเพิ่มประสิทธิภาพดานรักษาความปลอดภัยมากกวาเดิม แตไมไดรับความนิยม เทาที่ควรเมื่อเทียบกับ Windows XP

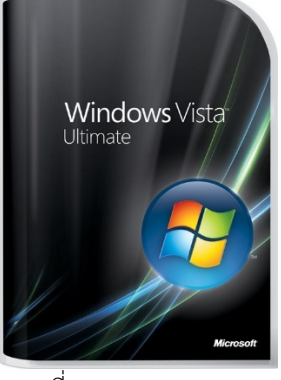

ภาพที่ 18 Windows Vista

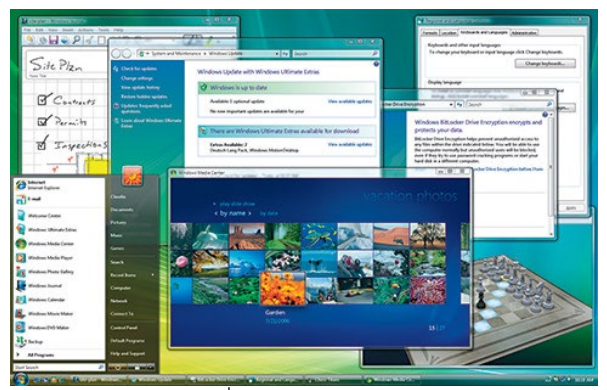

ภาพที่ 19 Windows Vista

11. Windows 7 วางจำหน่ายเมื่อวันที่ 22 ตุลาคม 2009 ยังคงใช้อินเทอร์เฟซแบบกึ่งโปร่งใสคล้ายกับ Windows Vista รองรับการใช้งานแบบระบบสัมผัสหน้าจอ พร้อมทั้งการมาของ Taskbar รูปแบบ ใหม่ที่แสดงเป็นไอคอนโปรแกรมขนาดใหญ่กว่าเดิม สามารถปักหมุดโปรแกรมที่ใช้เป็นประจำไว้บน Taskbar ได เปนอีกหนึ่งรุนที่ไดรับความนิยมคอนขางมาก และทำใหผูใช Windows XP หลายคน ตัดสินใจที่จะอัพเกรดมาใช Windows 7

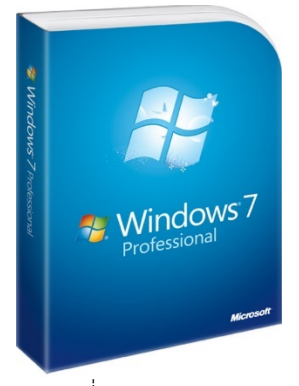

ภาพที่ 20 Windows 7

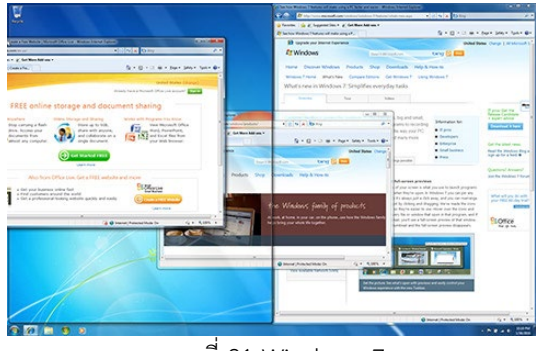

ภาพที่ 21 Windows 7

12. Windows 8 วางจำหนายเมื่อวันที่ 26 ตุลาคม 2012 มาพรอมกับการเปลี่ยนแปลงครั้งใหญ อินเทอร์เฟซถูกเปลี่ยนให้เป็นแบบเรียบสไตล์ Metro ปุ่ม Start และ Start Menu หายไป แทนที่ด้วย Start Screen แบบเต็มจอ การใชงานถูกแบงออกเปนโหมด Desktop ปกติเหมือน Windows รุน ก่อน ๆ กับโหมด Metro สำหรับใช้งานแอพพลิเคชั่นบน Windows Store แบบเต็มจอ รองรับการใช้ งานระบบสัมผัสเต็มรูปแบบ มีผูใชจำนวนหนึ่งที่ไมคอยถูกใจกับความเปลี่ยนแปลงดังกลาวและเลือกที่ จะใช้ Windows 7 ต่อไป โดยในปี 2013 ไมโครซอฟท์ได้ออก Windows 8.1 ที่นำปุ่ม Start กลับมา พร้อมทั้งปรับปรุงระบบอีกเล็กน้อย

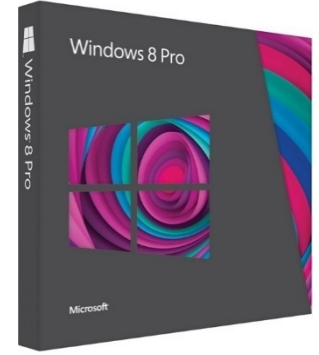

ภาพที่ 22 Windows 8

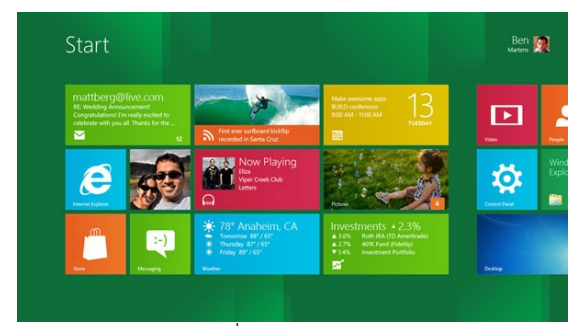

ภาพที่ 23 Windows 8

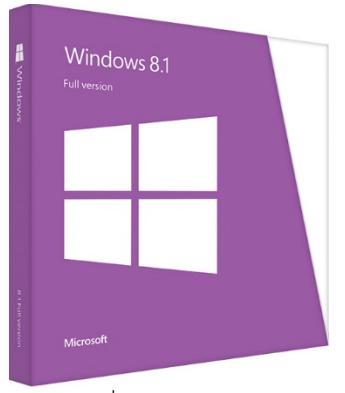

ภาพที่ 24 Windows 8

13. Windows 10 29 กรกฎาคม พ.ศ. 2558 เป็น Windows ที่ทางไมโครซอฟท์ได้ข้ามชื่อ Windows 9 ไป สามารถใช้งานได้บนอุปกรณ์ที่หลากหลาย ไม่ว่าจะเป็นสมาร์ทโฟน, แท็บเล็ต, คอมพิวเตอร์ ฯลฯ อินเทอร์เฟซโดยรวมคล้ายกับ Windows 8 แต่โปรแกรมและแอพฯ ต่าง ๆ สามารถใช้งานได้ทั้งโหมด Desktop และโหมด Tablet ไมแยกออกจากกันเหมือน Windows 8 อีกแลว พรอมทั้งการกลับมา ของ Start Menu สำหรับการใช้งานแบบโหมด Desktop

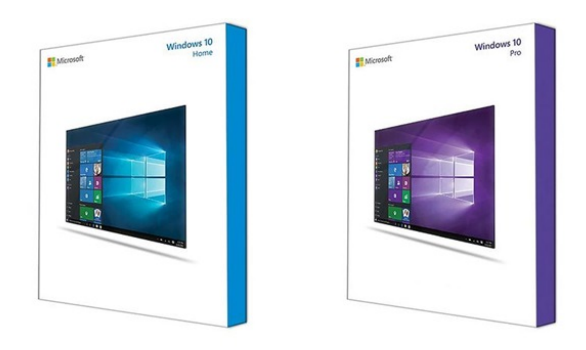

ภาพที่ 25 Windows 10

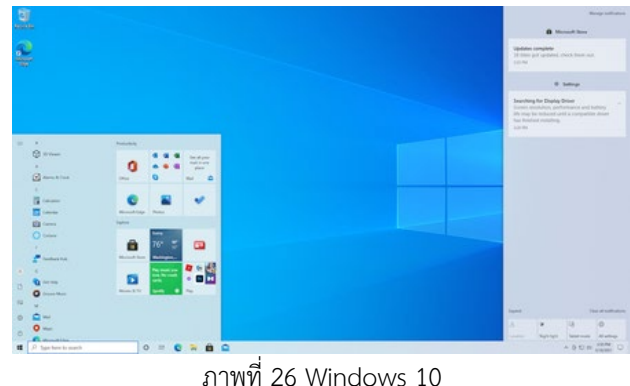

14. Windows 11 เปนระบบปฏิบัติการรุนปจจุบัน สืบทอดจาก Windows 10 เปดตัวเมื่อ 24 มิถุนายน 2564 มีกำหนดอัปเดตระบบให้ผู้ใช้งานอุปกรณ์วินโดวส์ 10 ที่รองรับการใช้งานโดยไม่คิดมูลค่าอย่าง เปนทางการในปลายป 2564 ผาน Windows Update โดย Window 11 ชูจุดขายหลักวาเปน "Window ที่ถูกคิดใหมทำใหมทั้งหมด" พรอมกับการเปดเผยรายละเอียดฟงกชันใหมในสวนของ นักพัฒนาโปรแกรมประยุกต์ เช่น Microsoft Store, Microsoft Windows SDK, และหัวข้ออื่น ๆ อีกมากมาย

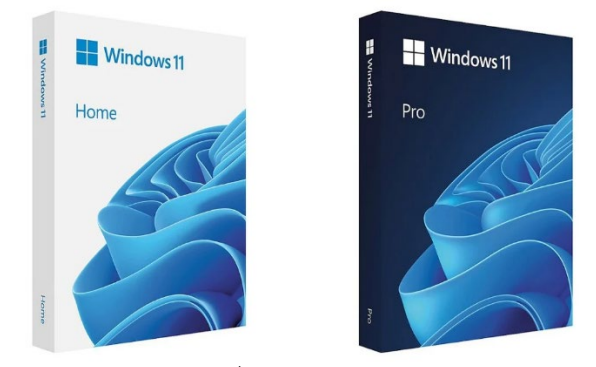

ภาพที่ 27 Windows 11

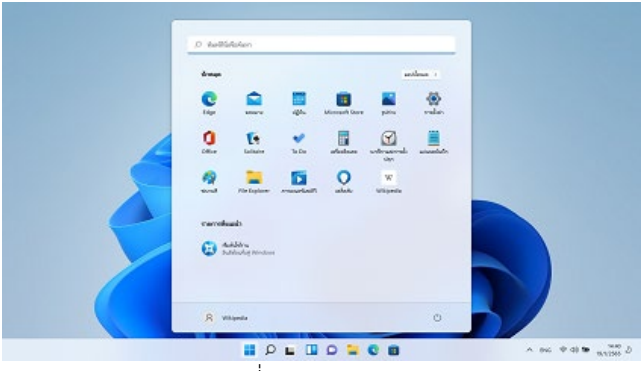

ภาพที่ 28 Windows 11

#### 2. Microsoft Office

 Microsoft Office เปนชุดโปรแกรมแอปพลิเคชันสำหรับการทำงานที่พัฒนาโดยบริษัท Microsoft Corporation ที่ใชในการสรางเอกสาร เพียงปรับปรุงขอมูล การวางแผน การสรางสรรคสไลดโชว การจัดการกับ ข้อมูล และงานอื่น ๆ ที่เกี่ยวข้องกับการทำงานสำนักงานและธุรกิจในทั่วไป รวมทั้งใช้ในทางการศึกษาด้วย

| รายละเอียด<br>แพ็คเกจ                                  | <b>Microsoft Office</b><br>2021          | <b>Microsoft</b><br>365                                                                               |
|--------------------------------------------------------|------------------------------------------|----------------------------------------------------------------------------------------------------|
| การชำระเงิน                                            | ชำระค่า License<br>แค่ครั้งเดียว         | ชำระค่าบริการแบบ Subscription<br>มีทั้งรายเคือนและรายปี                                               |
| การติดตั้งบนอุปกรณ์ต่างๆ                               | บน PC หรือ Mac<br>แค่ 1 เครื่อง          | ติดตั้งและใช้งานได้<br>บนหลายอุปกรณ์<br>ในเวลาเดียวกัน                                                |
| โปรแกรมที่สามารถใช้งานได้                              | Office<br>W<br>$\boldsymbol{\mathsf{X}}$ | Office + Outlook,<br>SharePoint IIa: OneNote<br>$\overline{\mathsf{s}}$ .<br>$\circ$<br>สำหรับ PC/MAC |
| การใช้งาน Cloud Storage<br><b>IIA: Microsoft Teams</b> | ไม่รวมในแพ็คเกจ                          | พื้นที่เก็บข้อมูล vuาด 1 TB และ<br>TŤ<br><b>แอปการทำงานร่วมกันเป็นทีม</b>                             |
| การอัปเคตฟีเจอร์                                       | ไม่ได้รับการอัปเดต<br>ฟีเจอร์ใหม่        | ได้รับการอัปเดต<br>ฟีเจอร์ใหม่อยู่เสมอ                                                                |
| การอัปเคตด้าน<br>ความปลอดภัย                           | สามารถอัปเคตเพียงแค่<br>4 ปีแรกเท่านั้น  | สามารถอัปเคตได้<br>ตลอดการใช้งาน                                                                      |
| ความช่วยเหลือด้านเทคนิค                                | เฉพาะขั้นตอน<br>การติดตั้งเท่านั้น       | ปรึกษาฟรีตลอดการใช้งาน                                                                                |

ภาพที่ 29 ภาพอธิบายประเภทของ Microsoft Office

Microsoft Office ได้รับความนิยมและใช้งานอย่างแพร่หลายในหลายสถาบัน ธุรกิจ และองค์กรทั่วโลก เนื่องจากมีความสามารถที่มากมายและครอบคลุมตาง ๆ ที่ตอบสนองตอความตองการของผูใชงานในการทำงาน ออฟฟศอยางสมบูรณ โดยทั่วไป Microsoft Office ประกอบดวยโปรแกรมสำคัญตอไปนี้:

1. Microsoft Word: เปนโปรแกรมสำหรับสรางเอกสาร การเขียน การจัดรูปแบบ เพื่อใชในการสราง เอกสารตาง ๆ อยางเชน จดหมาย รายงาน บทความ และเอกสารอื่น ๆ

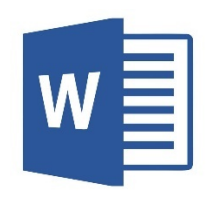

#### ภาพที่ 30 Microsoft Word

2. Microsoft Excel: เปนโปรแกรมสำหรับการจัดการขอมูลและการวิเคราะหทางการเงิน การสรางตาราง แผนภูมิ และการคำนวณอื่น ๆ ที่เกี่ยวของกับขอมูลตาราง เปนตน

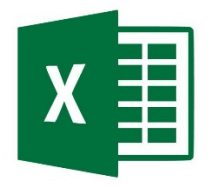

ภาพที่ 31 Microsoft Excel

3. Microsoft PowerPoint: เปนโปรแกรมสำหรับสรางงานนำเสนอ สไลดโชว โดยมีฟเจอรที่ชวยในการ สรางสไลด การเพิ่มภาพ การใสขอความ และฟเจอรการนำเสนอที่มีความสามารถหลากหลาย เชน การ สรางผังองคกร ภาพแผนภาพ และอื่น ๆ

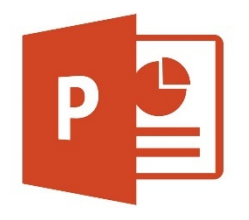

ภาพที่ 32 Microsoft PowerPoint

4. Microsoft Outlook: เปนโปรแกรมที่ใชในการจัดการกับอีเมล ปฏิทิน รายชื่อที่ติดตอ และงานสัปดาห เพื่อใหการจัดการของผูใชงานเกี่ยวกับการติดตอและการจัดการเวลาเปนไปอยางมีประสิทธิภาพ

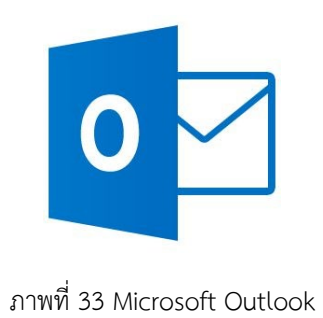

5. Microsoft Access: เปนโปรแกรมสำหรับการสรางฐานขอมูล ที่ชวยในการจัดเก็บขอมูลและการจัดการ ขอมูลอยางมีประสิทธิภาพ

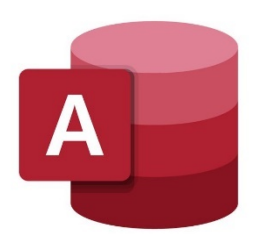

ภาพที่ 34 Microsoft Access

 โดย Microsoft Office มีการพัฒนาและอัปเดตเปนระยะๆ เพื่อใหตอบสนองตอความตองการของ ผู้ใช้งานในสมัยที่เปลี่ยนแปลงอย่างรวดเร็ว รวมถึงการรองรับเทคโนโลยีใหม่ ๆ เช่น คลาวด์คอมพิวติ้ง (cloud computing) และการเชื่อมต่อออกเข้าระบบ (integration) กับแอปพลิเคชันและบริการอื่น ๆ ที่ใช้งานร่วมกันได้ อยางเชื่อมั่นและมีประสิทธิภาพ

3. Adobe

 Adobe เปนบริษัทดานซอฟตแวรที่มีชื่อเสียงในวงการคอมพิวเตอร โดยเฉพาะในดานการพัฒนาและจัด จำหนายโปรแกรมแอปพลิเคชันสำหรับกราฟกดิจิทัล การแกไขภาพ การออกแบบเว็บไซต การสรางเอกสาร และ โปรแกรมอื่น ๆ ที่ใช้ในสถานการณ์ต่าง ๆ ทั้งในงานธุรกิจ อุตสาหกรรมสื่อสิ่งพิมพ์ การออกแบบสื่อสารสังคม การ พัฒนาเว็บไซต และอื่น ๆ

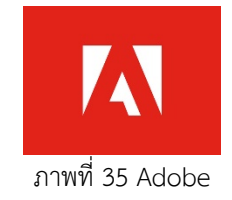

 Adobe เริ่มตนขึ้นในป 1982 โดย John Warnock และ Charles Geschke ซึ่งเปนนักวิจัยที่ทำงานที่ Xerox PARC กอนหนานั้น และไดสรางโปรแกรม PostScript เปนตัวระบบที่ใชในการสรางภาพและเนื้อหา ทางดานกราฟก ซึ่งในภายหลังกลายเปนพื้นฐานของระบบการพิมพดิจิทัลในยุคนั้นในภายหลัง Adobe ไดพัฒนาโปรแกรมตาง ๆ ที่เปนที่นิยมอยางมาก ซึ่งรวมถึง:

1. Adobe Photoshop: เปนโปรแกรมสำหรับการแกไขและปรับแตงภาพดิจิทัล ซึ่งเปนไอคอนของการ กระทำดานกราฟกดิจิทัล

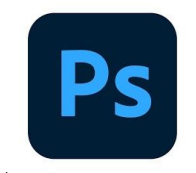

ภาพที่ 36 Adobe Photoshop

2. Adobe Illustrator: เป็นโปรแกรมสำหรับการสร้างกราฟิกแบบเวกเตอร์ ที่ใช้ในการออกแบบโลโก้ ภาพประกอบ และอื่น ๆ

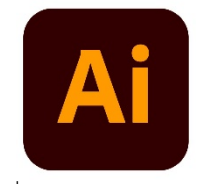

ภาพที่ 37 Adobe Illustrator

3. Adobe InDesign: เปนโปรแกรมสำหรับการออกแบบและสรางสื่อพิมพอยางมืออาชีพ เชน นิตยสาร หนังสือ และโบรชัวร

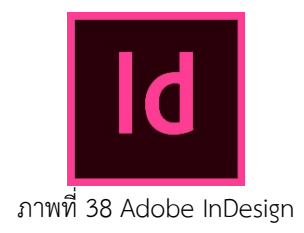

4. Adobe Acrobat: เปนโปรแกรมสำหรับการสรางและจัดการเอกสาร PDF

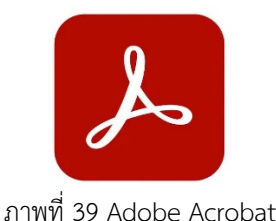

5. Adobe Premiere Pro: เปนโปรแกรมตัดตอวิดีโออยางมืออาชีพ ที่ใชในการสรางภาพยนต คลิปวิดีโอ และสื่อที่มีเสียงและภาพ

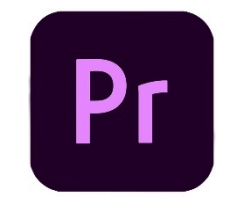

ภาพที่ 40 Adobe Premiere Pro

6. Adobe After Effects: เปนโปรแกรมสำหรับการสรางและแกไขอิธิพลในวิดีโอ และการสรางเอฟเฟกต พิเศษ

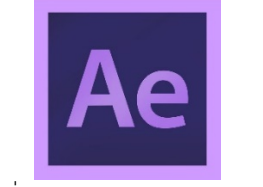

ภาพที่ 41 **Adobe After Effects**

7. Adobe Dreamweaver: เปนโปรแกรมสำหรับการพัฒนาเว็บไซต ที่มีการเขาใชงานแบบ WYSIWYG (What You See Is What You Get)

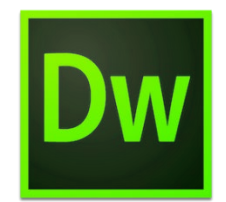

ภาพที่ 42 **Adobe Dreamweaver**

8. Adobe XD: เปนโปรแกรมสำหรับการออกแบบประสบการณผูใชและโมบายล

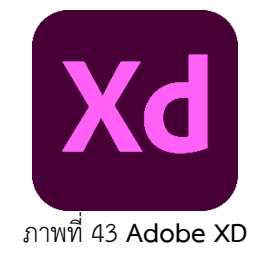

นอกจากนี้ Adobe ยังมีบริการคลาวด์ Adobe Creative Cloud ซึ่งเป็นแพลตฟอร์มให้บริการการใช้งาน โปรแกรมตาง ๆ ของ Adobe ผานทางอินเทอรเน็ต ซึ่งเปนการอัปเดตและใหบริการอยางตอเนื่องเพื่อตอบสนอง ความตองการของผูใชในยุคปจจุบันที่ตองการความสะดวกสบายและความยืดหยุนในการทำงาน.

#### **4. Notepad++**

 Notepad++ เปนโปรแกรมตัวหนึ่งที่ถูกพัฒนาขึ้นโดย Don Ho ซึ่งเปนโปรแกรมที่ใชในการแกไขขอความ และโปรแกรมคอมพิวเตอร์ในรูปแบบของโค้ด โดยเฉพาะในภาษาโปรแกรมเมอร์ เช่น HTML, CSS, JavaScript, PHP, Java, Python, และอื่น ๆ

 Notepad++ เริ่มตนตั้งแตป 2003 เปนโปรแกรมโอเพนซอรส (open-source) ที่มีการพัฒนาตอยอด ้อย่างต่อเนื่องโดยชุมชนผู้ใช้งาน โดยมีเครื่องมือและคุณสมบัติต่าง ๆ ที่ทำให้การแก้ไขโค้ดเป็นเรื่องสะดวกสบาย และมีประสิทธิภาพมากยิ่งขึ้น เชน:

- 1. Highlighting syntax: Notepad++ มีฟีเจอร์การเน้นสีโค้ด (syntax highlighting) ซึ่งช่วยให้โค้ดของ ภาษาต่าง ๆ มีสีต่าง ๆ ทำให้ง่ายต่อการอ่านและเข้าใจโค้ด
- 2. Auto-completion: โปรแกรมสามารถทำให้เสร็จสมบูรณ์โค้ดที่ใส่เข้าไปโดยอัตโนมัติ เช่น การเสร็จ สมบูรณชื่อฟงกชันหรือตัวแปร
- 3. Multi-view: ท่านสามารถเปิดหลายหน้าต่างเพื่อแก้ไขไฟล์หลาย ๆ ไฟล์พร้อมกันได้
- 4. Search and replace: มีเครื่องมือคนหาและแทนที่ขอความในโคดอยางละเอียด
- 5. Plugins support: มีการสนับสนุนสำหรับปลั๊กอินหลายรูปแบบ เพื่อเพิ่มความสามารถเพิ่มเติมให้กับ โปรแกรม เชน การเพิ่มความสามารถในการทำงานกับไฟลที่เปนประเภทที่ไมไดรับการสนับสนุนเดิม การจัดรูปแบบขอความ และฟเจอรอื่น ๆ
- 6. Customization: สามารถปรับแตงโปรแกรมตามความตองการของผูใชได เชน เปลี่ยนธีม, ตั้งคาการ แสดงผล, และอื่น ๆ

Notepad++ เป็นโปรแกรมที่ได้รับความนิยมอย่างแพร่หลายในวงกว้างในวงการโปรแกรมเมอร์ และ ผู้ใช้งานทั่วไปที่ต้องการโปรแกรมที่ใช้งานง่ายและมีคุณสมบัติที่จำเป็นสำหรับการแก้ไขและสร้างโค้ดในรูปแบบต่าง ๆ อีกทั้งยังเป็นโปรแกรมโอเพนซอร์สที่เสรีให้ผู้ใช้แก้ไขและปรับปรุงต่อยอดตามความต้องการของตนเองได้ตาม ต้องการ

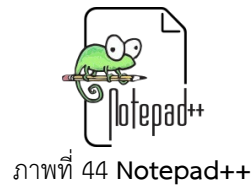

#### **5. VS Code**

 Visual Studio Code (VS Code) เปนโปรแกรมแกไขและพัฒนาโคด (code editor) ฟรีและโอเพน ซอรสที่ถูกพัฒนาโดย Microsoft โดยเฉพาะสำหรับผูพัฒนาซอฟตแวร มันมีคุณสมบัติและเครื่องมือที่ทันสมัยและ มีประสิทธิภาพสำหรับการเขียนโคดในหลายภาษาโปรแกรมมิ่ง เชน JavaScript, TypeScript, HTML, CSS, Python, PHP, Java, และอื่น ๆ

VS Code มีคุณสมบัติหลากหลายที่ชวยใหผูพัฒนาสามารถทำงานไดอยางมีประสิทธิภาพ รวมถึง:

- 1. Syntax highlighting: ชวยเนนสีโคดตามภาษาโปรแกรมเพื่อเพิ่มความชัดเจนในการเขียนโคด
- 2. IntelliSense: ฟเจอรนี้ชวยในการเสริมคำและคำแนะนำในขณะพิมพโคด เพื่อเพิ่มความสะดวกและ ลดข้อผิดพลาด
- 3. Code formatting: ชวยจัดรูปแบบโคดใหสวยงามและตรงตามมาตรฐาน
- 4. Git integration: การผสมรวม Git ใน VS Code ชวยใหสามารถจัดการระบบควบคุมรุนและการ จัดการการเปลี่ยนแปลงในโคดไดอยางมีประสิทธิภาพ
- 5. Debugging: มีเครื่องมือในการ Debug ที่ชวยใหผูพัฒนาสามารถตรวจสอบและแกไขขอผิดพลาดใน โคดไดโดยงาย
- 6. Extensions: VS Code มีระบบปลั๊กอินที่สามารถเพิ่มความสามารถเสริมใหกับโปรแกรม เชน เพิ่ม ภาษาโปรแกรมใหม่ ๆ, สร้างรูปแบบใหม่ของโค้ด, และฟีเจอร์อื่น ๆ ตามต้องการของผู้ใช้
- 7. Cross-platform: สามารถใชงานไดทั้งบนระบบปฏิบัติการ Windows, macOS และ Linux

VS Code มีความยืดหยุนและเปนที่นิยมในวงการโปรแกรมเมอรเนื่องจากมีประสิทธิภาพสูง และมี คุณสมบัติที่ทันสมัยตามความต้องการของผู้ใช้งานในการพัฒนาซอฟต์แวร์ต่าง ๆ อย่างมีประสิทธิภาพและ สะดวกสบาย

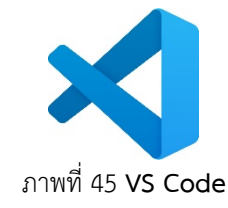

#### **6. Sublime**

 Sublime Text เปนโปรแกรมแกไขและพัฒนาโคด (code editor) ที่มีคุณสมบัติหลากหลายและถูก พัฒนาโดย Sublime HQ Pty Ltd. โปรแกรมนี้มีความเน้นไปที่ความสะดวกสบายในการใช้งานและประสิทธิภาพ ที่สูง โดยมีลักษณะการทำงานที่เป็นเอกลักษณ์ เช่น การเปิดหลายแท็บพร้อมกัน, ระบบค้นหาและแทนที่แบบ

ี สมาร์ท, และระบบที่เรียกว่า "Goto Anything" ซึ่งช่วยให้ผู้ใช้สามารถเข้าถึงไฟล์และฟังก์ชันต่าง ๆ ได้อย่าง รวดเร็วและสะดวกสบาย

นอกจากนี้ Sublime Text ยังมีการสนับสนุนสำหรับการใช้งานแบบโมดูลและปลั๊กอิน (plugins) ที่ ้มากมาย ซึ่งช่วยเพิ่มความสามารถและความยืดหย่นให้กับโปรแกรม นักพัฒนาสามารถติดตั้งปลั๊กอินต่าง ๆ เพื่อ เพิ่มความสามารถเหลานั้นใหกับ Sublime Text ตามความตองการของการทำงานและโครงการที่พัฒนา

 หากเปรียบเทียบกับโปรแกรมอื่น ๆ ในสายพัฒนาโคด เชน Visual Studio Code, Atom, หรือ Notepad++, Sublime Text มีลักษณะการใชงานที่เรียบงายและมีประสิทธิภาพสูง ซึ่งเปนที่นิยมในวงการ นักพัฒนาโปรแกรมและนักพัฒนาเว็บไซตและโปรแกรม

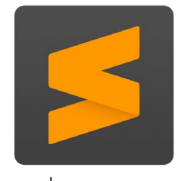

ภาพที่ 46 **Sublime**

#### **7. XAMPP**

 XAMPP เปนแพลตฟอรมซอฟตแวรที่ใชในการสรางและจำลองเซิรฟเวอรเว็บบนเครื่องคอมพิวเตอร สวนตัวหรือเครื่องเซิรฟเวอรทองถิ่น โดย XAMPP ยอมาจาก "Cross-platform (X), Apache (A), MySQL (M), PHP (P), and Perl (P)" ซึ่งเปนโปรแกรมที่รวมเครื่องมือพื้นฐานทั้งหมดที่จำเปนสำหรับการพัฒนาและทดสอบ เว็บไซตหรือแอปพลิเคชันเว็บในสภาพแวดลอมที่ปลอดภัยและมีความสะดวกสบาย.

 XAMPP มาพรอมกับเซิรฟเวอร Apache HTTP Server, ฐานขอมูล MySQL, และสนับสนุนภาษา โปรแกรม PHP, รวมถึง Perl และภาษาอื่น ๆ อีกดวย นอกจากนี้ยังมีเครื่องมือเสริมอื่น ๆ เชน phpMyAdmin (เพื่อจัดการฐานขอมูล MySQL ผานเว็บ), OpenSSL, FileZilla FTP Server, Mercury Mail Transport System, และ Tomcat.

การใช้ XAMPP ช่วยให้นักพัฒนาเว็บสามารถสร้างและทดสอบเว็บไซต์หรือแอปพลิเคชันเว็บได้โดยไม่ต้อง เชื่อมตอกับเซิรฟเวอรจริงบนอินเทอรเน็ต นอกจากนี้ XAMPP เปนเครื่องมือที่เหมาะสำหรับการพัฒนาและ ิทดสอบซอฟต์แวร์เพื่อการพัฒนาเว็บไซต์ในสภาพแวดล้อมที่ปลอดภัยและเร็วกว่าการทดสอบบนเซิร์ฟเวอร์ที่ ออนไลน.

 XAMPP มีการรองรับทั้งระบบปฏิบัติการ Windows, macOS และ Linux ซึ่งทำใหมันเปนเครื่องมือที่มี ความยืดหยุนและสามารถใชงานไดกับหลายแพลตฟอรม

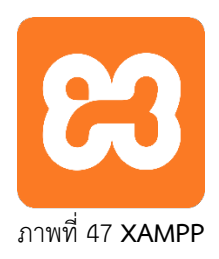

#### **8. Google Chrome**

 Google Chrome เปนเว็บเบราวเซอร (web browser) ที่พัฒนาโดยบริษัท Google Inc. เปนอีกหนึ่ง ผลิตภัณฑที่สรางความเสมอภาคในวงการเทคโนโลยีและอินเทอรเน็ต โดย Google Chrome เปนเบราวเซอรที่มี ความเร็วในการโหลดเว็บไซต์อย่างรวดเร็ว มีความปลอดภัยและมีการใช้งานที่สะดวกสบายสำหรับผู้ใช้ทั่วไป ้นอกจากนี้ยังมีการพัฒนาและอัปเดตอย่างต่อเนื่องเพื่อตอบสนองความต้องการของผู้ใช้งานในยุคปัจจุบัน

คุณสมบัติและความสามารถของ Google Chrome รวมถึง:

- 1. ความเร็วในการโหลด: Google Chrome เปนเบราวเซอรที่มีความเร็วในการโหลดเว็บไซตอยาง รวดเร็ว เนื่องจากมีเทคโนโลยีการโหลดและแสดงผลเว็บไซตอยางมีประสิทธิภาพ
- 2. ความปลอดภัย: Google Chrome มีระบบการปองกันไมใหเว็บไซตที่เสี่ยงตอความปลอดภัยสามารถ เขาถึงขอมูลสวนตัวของผูใชได รวมถึงการแจงเตือนเมื่อพบเว็บไซตที่มีความเสี่ยง
- 3. การคนหาและเขาถึง: Google Chrome มีความสามารถในการคนหาและเขาถึงเว็บไซตอยางรวดเร็ว ผ่านแถบที่ตรงใจ รวมถึงการใช้งานแท็บเพื่อเปิดหลายหน้าเว็บไซต์พร้อมกัน
- 4. การปรับแต่งและเพิ่มคุณสมบัติ: ผู้ใช้งานสามารถปรับแต่ง Google Chrome ตามต้องการ เช่น เปลี่ยนธีม, เพิ่มปลั๊กอิน, และปรับแตงการตั้งคาตาง ๆ
- 5. การใช้งานตามหลักโปรดของผู้ใช้: Google Chrome มีความสามารถในการบันทึกการเรียกใช้งาน เว็บไซตที่ทานใชบอย และนำมาแสดงในหนาเริ่มตน (Homepage) เพื่อความสะดวกในการเขาถึง
- 6. การใช้งานตามหลักของ Google: Google Chrome มีการผสมรวมบริการ Google ต่าง ๆ เช่น Google Search, Google Translate, และ Google Maps ใหสามารถใชงานไดอยางสะดวกสบาย

Google Chrome เป็นเบราว์เซอร์ที่มีความนิยมอย่างแพร่หลายและได้รับการนิยมในวงการผู้ใช้งานทั่ว โลก เนื่องจากความเร็วและประสิทธิภาพในการทำงาน รวมถึงความสามารถในการปรับแตงตามความตองการของ ผูใชในการใชงานอินเทอรเน็ตและแอปพลิเคชันตาง ๆ อีกดวย

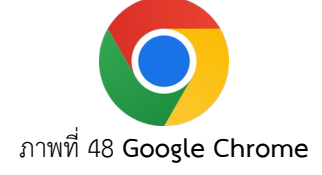

#### **9. Dev C++**

 Dev C++ เปนโปรแกรมคอมไพเลอร (compiler) และ Integrated Development Environment (IDE) สำหรับการพัฒนาซอฟต์แวร์ด้วยภาษา C และ C++ ซึ่งถูกพัฒนาโดย Bloodshed Software โปรแกรมนี้ เปนโปรแกรมโอเพนซอรส (open-source) และใหบริการฟรีสำหรับนักพัฒนาซอฟตแวรทั่วไป

 Dev C++ มีคุณสมบัติและเครื่องมือตาง ๆ ที่ชวยใหนักพัฒนาสามารถเขียน แกไข และคอมไพลโปรแกรม ภาษา C และ C++ ไดอยางมีประสิทธิภาพ ซึ่งรวมถึง:

- 1. เครื่องมือคอมไพเลอร: Dev C++ มาพรอมกับคอมไพเลอรที่ใชสำหรับแปลงโคดภาษา C และ C++ เปนรหัสที่เครื่องคอมพิวเตอรเขาใจ เพื่อใหโปรแกรมสามารถทำงานได
- 2. ผูเขียนโคด (Code Editor): มีสวนของโปรแกรมที่ใชสำหรับเขียนและแกไขโคด ซึ่งมักจะมีคุณสมบัติ เชน การเนนสีโคด (syntax highlighting), การเสร็จสมบูรณโคดแบบอัตโนมัติ (auto-completion), และการจัดรูปแบบโคด
- 3. การจัดการโปรเจกต์ (Project Management): ช่วยให้นักพัฒนาสามารถจัดการโปรเจกต์ซอฟต์แวร์ ของตนไดงายขึ้น โดยมีความสามารถในการสราง แกไข และจัดการไฟลโปรเจกต
- 4. การบริหารจัดการคอมไพเลอร: ชวยใหนักพัฒนาสามารถกำหนดคาตาง ๆ ของคอมไพเลอร เชน การ ตั้งคาตัวคอมไพเลอร, การรวมไลบรารี (libraries), และการสรางไฟลประมวลผล (executable files)
- 5. การดูผลลัพธ์การคอมไพล์: สามารถดูผลลัพธ์หลังจากที่โค้ดได้ถูกคอมไพล์เรียบร้อยแล้ว เพื่อ ตรวจสอบความถูกต้องและความสมบูรณ์ของโปรแกรม

 Dev C++ เปนเครื่องมือที่นาสนใจสำหรับนักพัฒนาที่ตองการเริ่มตนในการเรียนรูและพัฒนาโปรแกรม ภาษา C และ C++ โดยมีการใช้งานที่เข้าใจง่ายและมีความสามารถพื้นฐานที่จำเป็นสำหรับการเรียนรู้และการ พัฒนาอยางมีประสิทธิภาพ

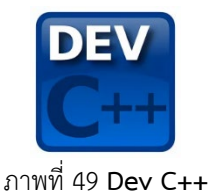

#### **10. Python**

 Python เปนภาษาโปรแกรมคอมพิวเตอรที่มีความยืดหยุนและเปนที่นิยมอยางแพรหลาย มันถูกสรางขึ้น โดย Guido van Rossum และมีการเผยแพร่ครั้งแรกในปี 1991 โดยมีความหลากหลายในการใช้งาน ตั้งแต่ การพัฒนาเว็บไซต, การวิเคราะหขอมูล, การเขียนโปรแกรมแบบสคริปต, การพัฒนาซอฟตแวร, และอื่น ๆ มากมาย

 นอกจากนี้ Python เปนภาษาโปรแกรมที่อานงายและมีไวยากรณที่เขาใจงาย ทำใหมันเปนที่นิยมในการ เรียนรู้เขียนโปรแกรมสำหรับผู้เริ่มต้นและมืออาชีพที่สามารถใช้งานได้อย่างกว้างขวาง

คุณสมบัติของ Python รวมถึง:

- 1. อานงายและเขาใจงาย: Python มีไวยากรณที่เขาใจงายและใชวิธีการเขียนที่ทำใหอานงาย ทำใหมัน เปนที่นิยมในการสอนการเขียนโปรแกรม
- 2. มีไลบรารีมากมาย: Python มาพรอมกับไลบรารีมากมายที่สามารถชวยในการทำงานหลากหลาย เช่น NumPy สำหรับการคำนวณทางวิทยาศาสตร์, Pandas สำหรับการวิเคราะห์ข้อมูล, Flask และ Django สำหรับการพัฒนาเว็บแอปพลิเคชัน
- 3. โปรแกรมข้ามแพลตฟอร์ม: Python สามารถทำงานได้บนหลายแพลตฟอร์ม เช่น Windows, macOS, และ Linux ซึ่งทำใหมันเหมาะสมสำหรับการพัฒนาโปรแกรมแบบพอรตเอเบิล
- 4. ฟรีและโอเพนซอรส: Python เปนซอฟตแวรฟรีและโอเพนซอรส ใครก็สามารถดาวนโหลดและใชงาน ไดโดยไมมีคาใชจาย
- 5. การเรียนรูและชุมชน: มีชุมชน Python ที่ใหญขนาดใหญที่สนับสนุนการเรียนรูและการพัฒนา มี คำแนะนำ, แหลงเรียนรู, และเครือขายที่ใหความชวยเหลือตลอดเวลา
- 6. Python เปนภาษาโปรแกรมที่หลากหลายและมีความยืดหยุน ทำใหมันเปนเครื่องมือที่มีคุณคา สำหรับนักพัฒนาที่ตองการพัฒนาโปรแกรมในหลายแพลตฟอรมและประเภทของโปรแกรม

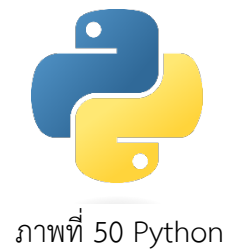

## **วิธีดำเนินการวิจัย**

**1. การรวบรวมขอมูล**

รวบรวมข้อมูลโดยทำแบบสอบถามไปยังอาจารย์ในแต่ละห้อง ให้อาจารย์ในแต่ละห้องติ๊กมาว่าต้องการลง โปรแกรมบางในหองเรียน ดังแสดงในตาราง

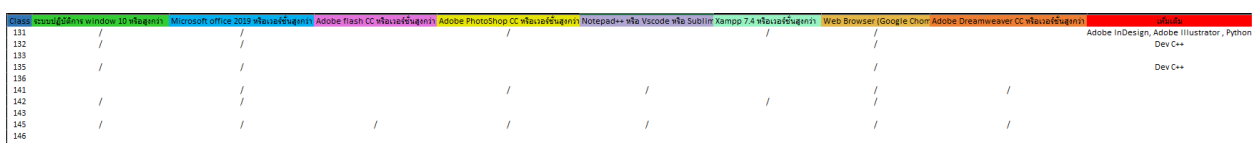

ตารางที่ 1 ตารางสรุปแบบสอบความตองการในการลงโปรแกรมในหองคอมพิวเตอรที่อาจารยที่ควบคุมไดตอบมา

### สรุปในตาราง แบงออกไดเปนดังนี้

ห้อง 131 อาจารย์ต้องการลง

- ระบบปฏิบัติการ windows 10 หรือสูงกวา
- Microsoft office 2019 หรือเวอรชั่นสูงกวา
- Adobe PhotoShop CC หรือเวอรชั่นสูงกวา
- Xampp 7.4 หรือเวอร์ชั่นสูงกว่า
- Web Browser (Google Chome)
- Adobe InDesign, Adobe Illustrator , Python

#### ห้อง 132 อาจารย์ต้องการลง

- ระบบปฏิบัติการ windows 10 หรือสูงกวา
- Microsoft office 2019 หรือเวอรชั่นสูงกวา
- Web Browser (Google Chome)
- $-$  Dev C++

#### ห้อง 135 อาจารย์ต้องการลง

- ระบบปฏิบัติการ windows 10 หรือสูงกวา
- Microsoft office 2019 หรือเวอรชั่นสูงกวา
- Web Browser (Google Chome)
- Dev C++

ห้อง 141 อาจารย์ต้องการลง

- Microsoft office 2019 หรือเวอรชั่นสูงกวา
- Adobe PhotoShop CC หรือเวอรชั่นสูงกวา
- Notepad++ หรือ Vscode หรือ Sublime
- Web Browser (Google Chome)
- Adobe Dreamweaver CC หรือเวอรชั่นสูงกวา

ห้อง 142 อาจารย์ต้องการลง

- ระบบปฏิบัติการ windows 10 หรือสูงกวา

- Microsoft office 2019 หรือเวอรชั่นสูงกวา
- Xampp 7.4 หรือเวอรชั่นสูงกวา
- Web Browser (Google Chome)

#### ห้อง 145 อาจารย์ต้องการลง

- ระบบปฏิบัติการ windows 10 หรือสูงกวา
- Microsoft office 2019 หรือเวอรชั่นสูงกวา
- Adobe flash CC หรือเวอร์ชั่นสูงกว่า
- Adobe PhotoShop CC หรือเวอรชั่นสูงกวา
- Notepad++ หรือ Vscode หรือ Sublime
- Web Browser (Google Chome)
- Adobe Dreamweaver CC หรือเวอรชั่นสูงกวา

#### **2. สำรวจอุปกรณคอมพิวเตอรในแตละหอง**

 ทำการสำรวจอุปกรณคอมพิวเตอรดูวามีอะไรที่เสียหายหรือขาดหายไปหรือไม โดยเขาทำการตรวจเช็คใน ทุกๆหอง ดังที่แสดงภาพดังนี้

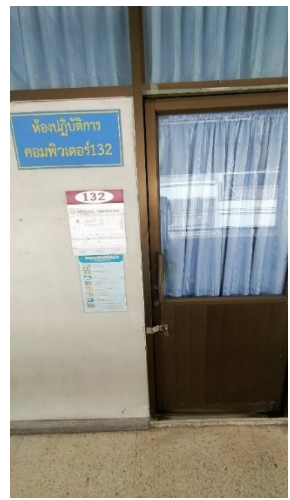

ภาพที่ 51 ภาพหนาหอง 132

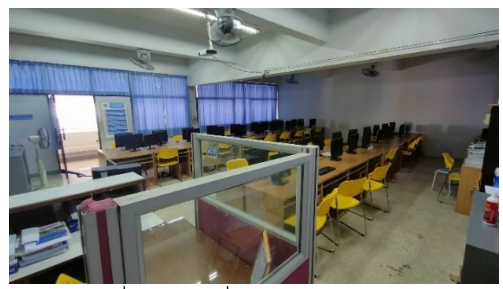

ภาพที่ 52 ภาพที่แสดงภายในหอง 132

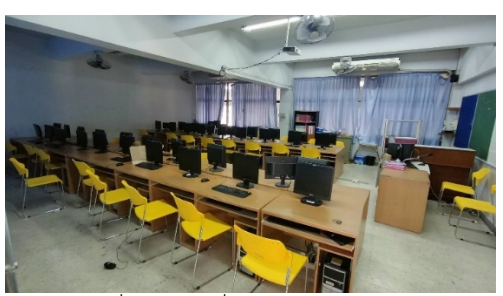

ภาพที่ 53 ภาพที่แสดงภายในหอง 132

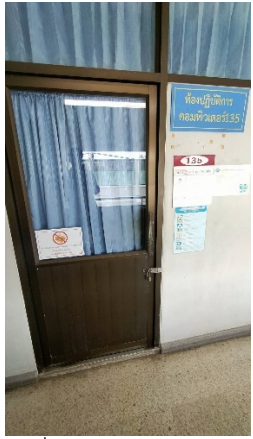

ภาพที่ 54 ภาพหนาหอง 135

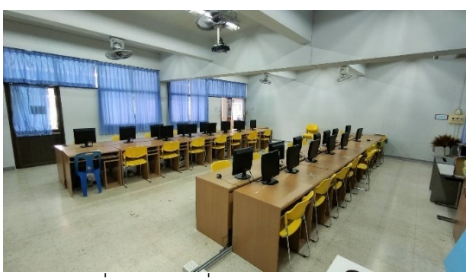

ภาพที่ 55 ภาพที่แสดงภายในหอง 135

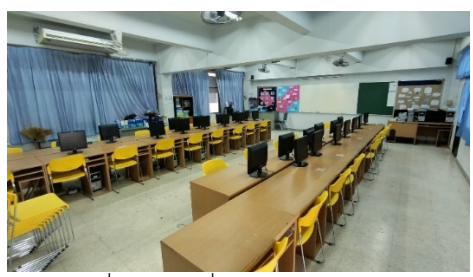

ภาพที่ 56 ภาพที่แสดงภายในหอง 135

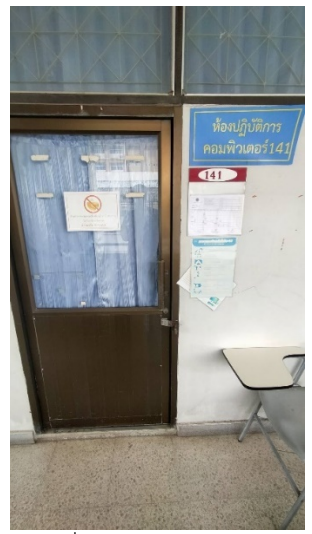

ภาพที่ 57 ภาพหนาหอง 141

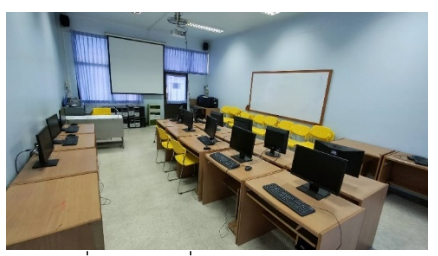

ภาพที่ 58 ภาพที่แสดงภายในหอง 141

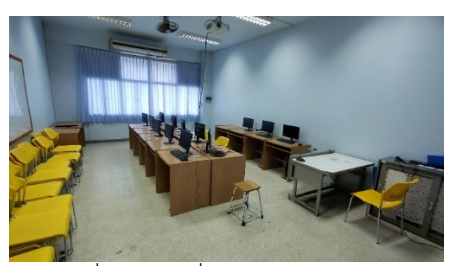

ภาพที่ 59 ภาพที่แสดงภายในหอง 141

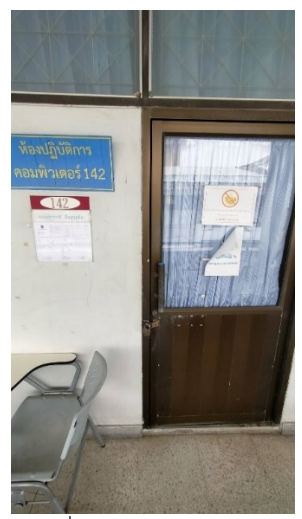

ภาพที่ 60 ภาพหนาหอง 142

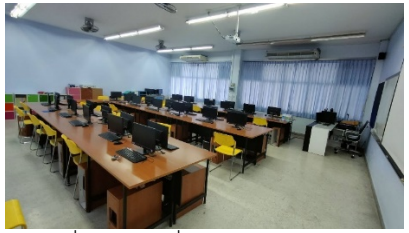

ภาพที่ 61 ภาพที่แสดงภายในหอง 142

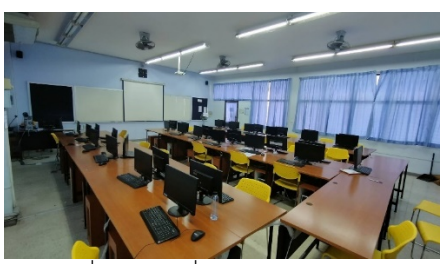

ภาพที่ 62 ภาพที่แสดงภายในหอง 142

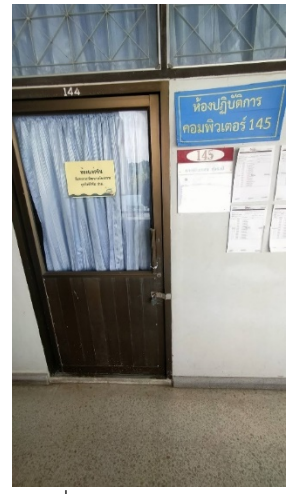

ภาพที่ 63 ภาพหนาหอง 145

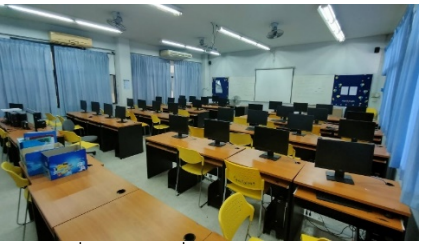

ภาพที่ 64 ภาพที่แสดงภายในหอง 145

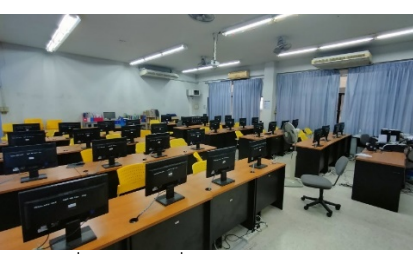

ภาพที่ 65 ภาพที่แสดงภายในหอง 145

สรุปแตละหองมีคอมพิวเตอรทั้งหมด ดังนี้

- หอง 131 มีทั้งหมด 16 เครื่อง สามารถใชงานได 12 เครื่อง เสีย 4 เครื่อง
- หอง 132 มีทั้งหมด 41 เครื่อง สามารถใชงานได 33 เครื่อง เสีย 8 เครื่อง
- หอง 135 มีทั้งหมด 41 เครื่อง สามารถใชงานได 26 เครื่อง เสีย 15 เครื่อง
- หอง 141 มีทั้งหมด 13 เครื่อง สามารถใชงานได 13 เครื่อง เสีย 0 เครื่อง
- หอง 142 มีทั้งหมด 49 เครื่อง สามารถใชงานได 47 เครื่อง เสีย 2 เครื่อง
- หอง 145 มีทั้งหมด 25 เครื่อง สามารถใชงานได 25 เครื่อง เสีย 0 เครื่อง

#### **3. ลงโปรแกรม**

ทำการลงโปรแกรมลงบนเครื่องคอมพิวเตอรในแตละหอง ซึ่งในแตละหองก็จะลงโปรแกรมไมเหมือนกัน บางหองลงนอย บางหองลงมาก โดยผูจัดทำจะสาธิตการลงโปรแกรมตางๆ ไดแก

### **1. การลง Windows 10 มีขั้นตอน ดังนี้**

1. ดาวนโหลดไฟล ISO ของ Windows 10: กอนที่จะลง Windows 10 ผานทาง USB Flash Drive คุณตองดาวนโหลดไฟล ISO ของ Windows 10 จากเว็บไซตของ Microsoft หรือแหลง อื่นที่เชื่อถือได

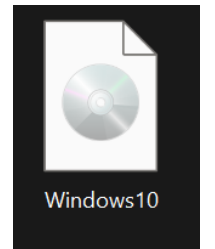

ภาพที่ 66 **ไฟล Windows10.iso**

- 2. เตรียม USB Flash Drive: ให้เตรียม USB Flash Drive ที่มีความจุพอสำหรับไฟล์ ISO และทำ การฟอรแม็ตใหวางเปลา โดยการฟอรแม็ตดวยระบบไฟล FAT32 หรือ NTFS
- 3. ใช้เครื่องมือสร้าง USB Bootable: มีเครื่องมือหลายตัวที่ช่วยสร้าง USB Bootable ได้อย่าง ง่ายดาย เช่น Rufus, Windows USB/DVD Download Tool, หรือ Ventoy ให้ดาวน์โหลดและ ติดตั้งเครื่องมือที่คุณเลือก
- 4. เปดโปรแกรมสราง USB Bootable: เมื่อเปดโปรแกรมสราง USB Bootable ใหเลือกไฟล ISO ของ Windows 10 ที่คุณดาวน์โหลดไว้ และเลือก USB Flash Drive ที่คุณต้องการจะใช้

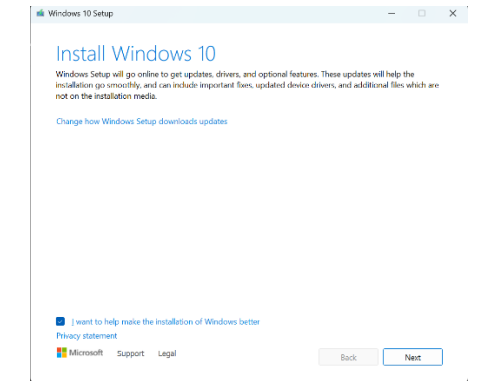

ภาพที่ 67 หนาแรกของการ แตกไฟล Windows 10 ไปเก็บไวในแฟลชไดรฟ

5. ตั้งคาการสราง: ในขั้นตอนตอไป คุณจะตองตั้งคาการสราง USB Bootable ตามความตองการ ของคุณ เชน การเลือกไดรฟ, การตั้งชื่อ, การตั้งคาไฟลระบบ และอื่น ๆ

- 6. เริ่มสราง USB Bootable: เมื่อทุกอยางพรอมแลว ใหกดปุมสรางหรือเริ่มกระบวนการสราง USB Bootable และรอใหเสร็จสิ้น
- 7. เริ่มตนดวยการ ใสแผน DVD หรือเสียบ USB Flash drive ตามที่ไดเตรียมไวเขาเครื่องคอมฯ ที่ ต้องการลง จากนั้นให้สั่ง Restart หรือหากปิดอยู่ก็ให้ เปิดเครื่อง
- 8. หลังจากที่คอมฯเริ่มทำงาน ใหกดปุม Boot menu หรือ ปุม Boot Options ตามรุนคอมฯที่ใช งาน โดยคอมฯ หลายยี่หอสวนมากก็จะใชปุม F9, F12 (เริ่มกดตอนที่แสดง Logo ของยี่หอคอมฯ หรือ เมนบอร์ด) จากนั้นจะเข้าหน้า Boot menu ให้เลือกตามที่ใช้งาน หากใช้ usb ให้เลือก boot usb หรือใช dvd ก็เลือก ไดร cd/dvd rom
- 9. เมื่อเครื่องเริ่มอานแผน dvd หรือ usb flash drive จะแสดงขอความ Press any key to boot from CD or DVD.. ใหทำการกดปุม Enter หรือ ปุมอะไรก็ได บนแปนพิมพคียบอรดเพื่อยืนยัน การ boot windows
- 10. สำหรับใครที่แผน หรือ usb ที่มีทั้งแบบ 32Bit และ 64Bit ก็จะแสดงหนาใหเลือกวาตองการจะ ลงเปนแบบ 64-bit หรือ 32-bit เลือกตามที่ตองการ (แรมนอยกวา 4Gb ใช 32-bit และ มากกว่าหรือเท่ากับ 4Gb ให้เลือก 64-bit)
- 11. จากนั้นพอขึ้นหน้าต่าง Windows Setup เลือก Time and currency format: Thai หรือ English (United States) ตามคาเริ่มตน แลวกด Next

| Enter your language and other preferences and click "Next" to continue. |
|-------------------------------------------------------------------------|
| Next                                                                    |
|                                                                         |

ภาพที่ 68 ภาพแสดงการลง Windows 10

12. คลิกปุ่ม Install now ได้เลย

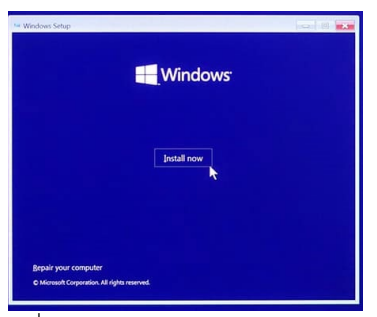

ภาพที่ 69 ภาพแสดงการลง Windows 10

13. ที่หน้านี้จะเป็นการให้ระบุ Product key ทำการกรอก Product key ไปครับ แต่หากยังไม่ใส่ หรือยังไม่มีคีย์ก็สามารถข้ามไปก่อนได้ครับ โดยคลิกที่ I don't have a product key

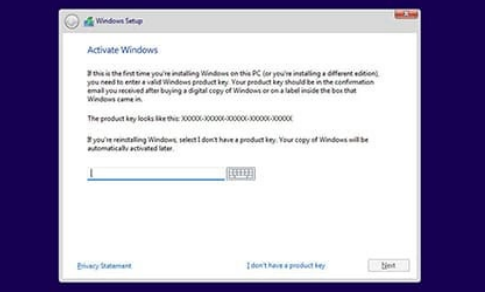

ภาพที่ 70 ภาพแสดงการลง Windows 10

14. ที่หน้านี้ให้ทำการเลือก Windows 10 เวอร์ชั่นตามที่ต้องการใช้งาน เสร็จแล้วคลิกที่ปุ่ม Next

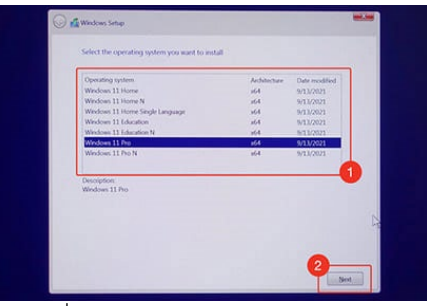

ภาพที่ 71 ภาพแสดงการลง Windows 10

15. เลือกติ๊กถูกที่ช่อง (/) I accept the license term แล้วกด Next

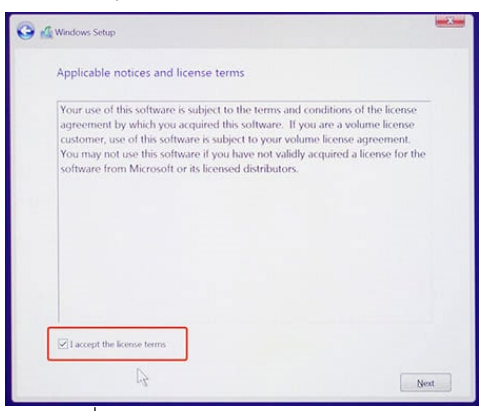

ภาพที่ 72 ภาพแสดงการลง Windows 10

16. ถึงขั้นตอนนี้ใหคลิกเลือก Custom : Install Windows only (advance)

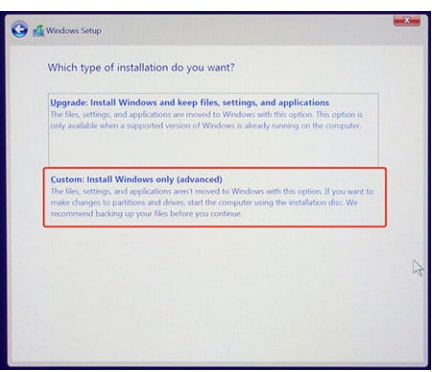

ภาพที่ 73 ภาพแสดงการลง Windows 10

17. เลือกไดรที่ตองการติดตั้ง ตามหัวขอดานลางนี้

 - หากเปน HDD ที่ยังไมเคย "ติดตั้ง windows" หรือเปนคอมพิวเตอรเครื่องใหม ใหคลิก New เพื่อแบง Partition ใสขนาดที่ตองการ (หนวยเปน MB โดย 1024 Mb = 1 Gb) แลวคลิก Apply แลวคลิก Next

 - ในกรณีที่เครื่องคอมพิวเตอรเคยติดตั้ง windows มากอนแลว ก็ใหทำการเลือก HDD ที่เปน ไดร C แลวทำการคลิก Format แลวคลิกที่ปุม Next

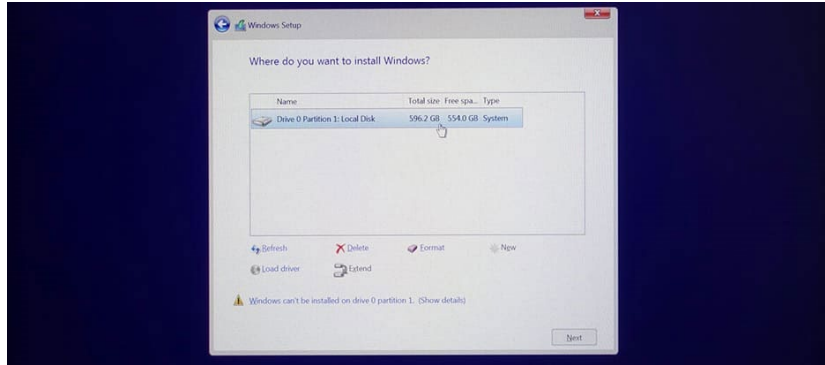

ภาพที่ 74 ภาพแสดงการลง Windows 10

- 18. เมื่อมาถึงขั้นตอนนี้ก็จะเปนหนาแสดงผลของการติดตั้ง หลักจากติดตั้งเสร็จเรียบรอย Windows จะ Restart คอมพิวเตอรโดยประมาน 3 ครั้ง
- 19. ให้รอจนเครื่องติดตั้งเสร็จแล้วจะแสดงหน้าเริ่มเข้าสู้การตั้งค่า Windows โดยจะเข้าหน้า Welcome จะมีเสียงพูดของระบบ เราสามารถปิดเสียงได้ที่ ไอคอนลำโพงด้านล่าง ให้รอสักครู่
- 20. พอถึงหน้า Let's start with region. Is this right? ในหน้านี้ให้เลือกภูมิภาคโดยเลือก Thailand จากนั้นคลิกที่ปุม Yes
- 21. พอถึงหน้า Is this right keyboard layout? ให้ตั้งค่า Keyboard เป็นUS แล้วคลิกปุ่ม Yes
- 22. หน้าต่อไปจะเป็นการถามว่าเราต้องการเพิ่มภาษาไทยในการพิมพ์หรื่อไม่ ถ้าต้องการให้กด Add leyout หากไมตองการเพิ่มภาษาพิมพตอนนี้ ก็ใหกดขามไปกอนโดยคลิก Skip
- 23. เลือกไปที่ Thai (Thailand) และคลิก Next
- 24. จากนั้นเลือก Thai Kedmanee และคลิก Add layout
- 25. ขั้นตอนตอไปหากที่บานหรือที่ทำงานเดินสายแลน และเชื่อมตออินเตอรผานสายแลนไวจะขึ้น ตามรูปตัวอย่าง แต่หากไม่ได้ต่อสายแลนเครื่องจะให้เชื่อมต่อ WiFi ให้ทำการเชื่อมต่อไวไฟให้ เรียบร้อย ในกรณีไม่สามารถเชื่อมเน็ต ณ ตอนนั้นได้ ให้เลือกที่ I don't have internet มุมล่าง ซ้ายของหน้าจอ
- 26. ที่หน้าแถบ Account ให้ทำการเลือก Set up for personal use แล้วคลิก Next
- 27. ใหคลิกที่ Office account
- 28. หนาตอไปเปนการถามเผื่อวาจะเปลี่ยนใจ คลิกเลือก Limited experience
- 29. ใหทำการกำหนดชื่อ Username ตามที่ตองการ
- 30. หนาตอไปจะใหเรากำหนดรหัสผานสำหรับเขาเครื่อง หากไมตองการตั้งรหัสก็วางไว แตหาก ต้องการตั้งรหัสก็ใส่ให้เรียบร้อยแล้วคลิก Next
- 31. คลิกที่ปุม Accept
- 32. ใหรอระบบทำการตั้งคาขอมูลสำหรับ Windows 10 ของเรา
- **2. ลง Microsoft Office** การลง Microsoft Office ในที่นี้คือการ Crack หรือการลงเถื่อน เนื่องจาก ถ้าต้องการติดตั้งของแท้จำเป็นต้องมี key ของ Microsoft Office ก่อน

**ตัวอยางการ Crack Microsoft Office**

- **1. Downloads ไฟล Microsoft Office จากเว็บไซต [https://www.microsoft.com/en](https://www.microsoft.com/en-us/microsoft-365/download-office?fbclid=IwAR1NB5-j5idqgkIu9qvhf7SUoOyr69Z-XUkIXhRCuVaPOiyNpeX24XgLDc0_aem_AaJermEmmb1rRDcKx_hhJLz9RJSLM55qMjFDCRdtZOJcvVI-KGOPc57EOG_IGn-kolTSdqOMFEQYjfmn5uHxmwwB)us/microsoft-365/[download-office?fbclid=IwAR1NB5](https://www.microsoft.com/en-us/microsoft-365/download-office?fbclid=IwAR1NB5-j5idqgkIu9qvhf7SUoOyr69Z-XUkIXhRCuVaPOiyNpeX24XgLDc0_aem_AaJermEmmb1rRDcKx_hhJLz9RJSLM55qMjFDCRdtZOJcvVI-KGOPc57EOG_IGn-kolTSdqOMFEQYjfmn5uHxmwwB) [j5idqgkIu9qvhf7SUoOyr69Z-](https://www.microsoft.com/en-us/microsoft-365/download-office?fbclid=IwAR1NB5-j5idqgkIu9qvhf7SUoOyr69Z-XUkIXhRCuVaPOiyNpeX24XgLDc0_aem_AaJermEmmb1rRDcKx_hhJLz9RJSLM55qMjFDCRdtZOJcvVI-KGOPc57EOG_IGn-kolTSdqOMFEQYjfmn5uHxmwwB)[XUkIXhRCuVaPOiyNpeX24XgLDc0\\_aem\\_AaJermEmmb1rRDcKx\\_hhJLz9RJSLM5](https://www.microsoft.com/en-us/microsoft-365/download-office?fbclid=IwAR1NB5-j5idqgkIu9qvhf7SUoOyr69Z-XUkIXhRCuVaPOiyNpeX24XgLDc0_aem_AaJermEmmb1rRDcKx_hhJLz9RJSLM55qMjFDCRdtZOJcvVI-KGOPc57EOG_IGn-kolTSdqOMFEQYjfmn5uHxmwwB) [5qMjFDCRdtZOJcvVI-KGOPc57EOG\\_IGn-kolTSdqOMFEQYjfmn5uHxmwwB](https://www.microsoft.com/en-us/microsoft-365/download-office?fbclid=IwAR1NB5-j5idqgkIu9qvhf7SUoOyr69Z-XUkIXhRCuVaPOiyNpeX24XgLDc0_aem_AaJermEmmb1rRDcKx_hhJLz9RJSLM55qMjFDCRdtZOJcvVI-KGOPc57EOG_IGn-kolTSdqOMFEQYjfmn5uHxmwwB)**
- 2. เลื่อนลงมา ใหคลิกที่ Download for Windows

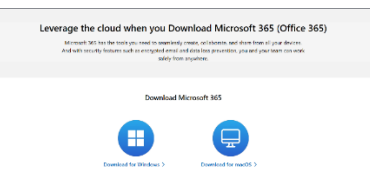

ภาพที่ 75 ภาพแสดงการลง Microsoft Office

3. พอ Download ก็จะไดไฟล OfficeSetup.exe

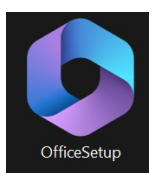

ภาพที่ 76 ภาพแสดงการลง Microsoft Office

**4. จากนั้นคลิกเพื่อแตกไฟล จะไดไฟลที่ชื่อ officedeploymenttool\_17126-20132**

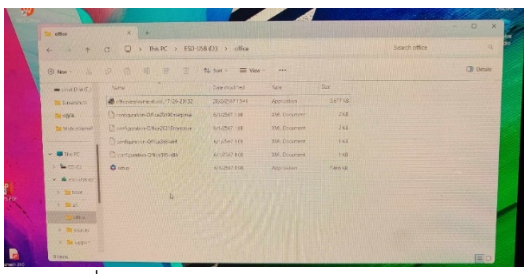

ภาพที่ 77 ภาพแสดงการลง Microsoft Office

| 小<br>22.00<br>w            | This PC > ESD-USB (D) > office<br>$\circ$ |                    |                        |                | Saarch office | $\alpha$    |
|----------------------------|-------------------------------------------|--------------------|------------------------|----------------|---------------|-------------|
| $Q$ New -                  |                                           |                    |                        |                |               | CIP Details |
| $+$ total burder           | sime                                      | Date montied       | Type                   | <b>Grand</b>   |               |             |
| <b>Ta Screenzen</b>        | dor order ournantinol, 17124-20132        | 20222471245        | Accoration.            | 3677 831       |               |             |
| da 1209.                   | Contract (Gastro crisis or and long       | <b>Alternative</b> | $-100 + 100$           |                |               |             |
| <b>In Workschming</b>      |                                           |                    |                        |                |               |             |
|                            | Contigution Office 355 obl                | <b>SOZONTICE</b>   | <b>GALDSCAYER</b>      | $1\alpha$      |               |             |
| $v$ . $\blacksquare$ maps: | Contigrates Office Novels                 | REUZSKY ESS        | <b>2011 Discurrent</b> | 188            |               |             |
| A BACCILLI                 | $Q = 1$                                   | 6/1/25/7108        | Application            | <b>TANKING</b> |               |             |
| $- 4.02346810$             |                                           |                    |                        |                |               |             |
| $5 - 100$                  | Ы                                         |                    |                        |                |               |             |
| 2.78 <sub>10</sub>         |                                           |                    |                        |                |               |             |
| <b>COLLEGE</b>             |                                           |                    |                        |                |               |             |

ภาพที่ 78 ภาพแสดงการลง Microsoft Office

- **5. สรางโฟลเดอรใหม เสร็จแลวนำไฟลที่เราโหลดมาไวในโฟลเดอร**
- **6. แลวดับเบิ้ลคลิก เสร็จแลวกด Windows R พิมพ /cmd**

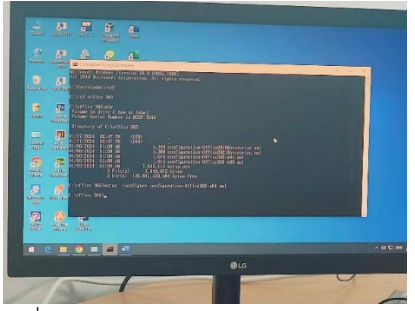

ภาพที่ 79 ภาพแสดงการลง Microsoft Office

- **7. บรรทัดแรก cd/**
- **8. บรรณทัด2 cd Office 365**
- **9. บรรณทัดสุดทาย setup /configure configuration-office365-x64.xml จากนั้นรอ สักพักก็เสร็จสิ้นการลง**

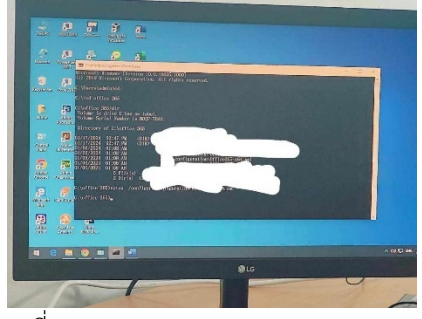

ภาพที่ 80 ภาพแสดงการลง Microsoft Office

- **3. ลง Adobe** การลงโปรแกรม Adobe ในที่นี้คือการ Crack หรือการลงเถื่อน เนื่องจากถาอยากใชของ แทอาจมีการเสียรายเดือนหรือรายป**ตอไปก็จะเปนตัวอยางการลง Adobe แบบ Crack**
	- **1. เปดไฟล Adobe cc 2020 ที่ไดจากแผนก**

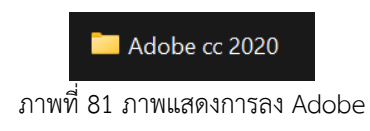

**2. เปดไฟล Adobe Master Collection CC 2020 November 2019 Multilanguage (x64)**

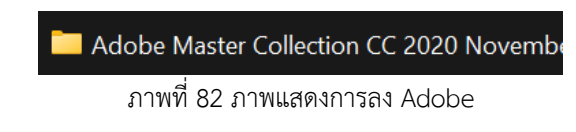

**3. เปดไฟล Adobe Master Collection CC 2020 November 2019 Multilanguage** 

**(x64).iso**

| Adobe.CC.2019 2020.GenP.v2.2                 | 28/3/2567 10:12 | File folder     |               |
|----------------------------------------------|-----------------|-----------------|---------------|
| C Adobe Master Collection CC 2020 November 2 | 5/5/2563 10:15  | Disc Image File | 18,170,516 KB |
| Adobe.CC.2019 2020.GenP.v2.2                 | 5/5/2563 9:34   | เออสาร WinRAR   | 3.337 KB      |
| ReadME                                       | 5/5/2563 9:39   | เอกสารข้อความ   | <b>15 KB</b>  |
|                                              |                 |                 |               |

ภาพที่ 83 ภาพแสดงการลง Adobe

#### **4. เปดไฟล Adobe Creative Cloud**

| Adobe 2020           | 9/11/2562 18:13 | <b>File folder</b> |              |
|----------------------|-----------------|--------------------|--------------|
| Adobe Creative Cloud | 9/11/2562 18:13 | <b>File folder</b> |              |
| Adobe Master         | 9/11/2562 18:13 | File folder        |              |
| Content              | 9/11/2562 18:13 | <b>File folder</b> |              |
| Adobe Master<br>ß.   | 8/11/2562 23:00 | Data Base File     | 1.926 KB     |
| Autorun              | 8/11/2562 23:00 | ช้อมูลการตั้งค่า   | 1 KB         |
| Master x64.lna<br>n  | 9/11/2562 22:58 | <b>INA File</b>    | 366 KB       |
| StartCD              | 11/11/2562 3:45 | Application        | <b>48 KB</b> |
|                      |                 |                    |              |

ภาพที่ 84 ภาพแสดงการลง Adobe

**5. คลิกที่ CreativeCloudSet-up**

| packages                        | 9/11/2562 18:13 | File folder |          |
|---------------------------------|-----------------|-------------|----------|
| resources                       | 9/11/2562 18:13 | File folder |          |
| $\blacksquare$ accd.5.0.x-patch | 8/11/2562 23:00 | Application | 222 KB   |
| CreativeCloudSet-Up             | 8/11/2562 23:00 | Application | 2.561 KB |
|                                 |                 |             |          |

ภาพที่ 85 ภาพแสดงการลง Adobe

- **6. จากนั้นยอนกลับออกมา คลิกที่ Adobe 2020**
- **7. เลือกโปรแกรมที่ตองการติดตั้ง จากคลิกแลวกด Install เปนอันเสร็จสิ้น**

| Adobe Acrobat DC 2019 SP         | 11/11/2562 3:33 | <b>File folder</b> |
|----------------------------------|-----------------|--------------------|
| Adobe After Effects 2020 SP      | 11/11/2562 3:33 | File folder        |
| Adobe Animate 2020 SP            | 11/11/2562 3:33 | File folder        |
| Adobe Audition 2020 SP           | 11/11/2562 3:33 | File folder        |
| Adobe Bridge 2020 SP             | 11/11/2562 3:34 | File folder        |
| Adobe Character Animator 2020 SP | 11/11/2562 3:34 | File folder        |
| Adobe Dimension 3.0 SP           | 9/11/2562 18:13 | File folder        |
| Adobe Dreamweaver 2020 SP        | 9/11/2562 18:13 | File folder        |
| Adobe Hustrator 2020 SP          | 11/11/2562 3:34 | File folder        |
| Adobe InCopy 2020 SP             | 11/11/2562 3:34 | <b>File folder</b> |
| Adobe InDesign 2020 SP           | 11/11/2562 3:34 | File folder        |
| Adobe Lightroom Classic 9.0 SP   | 11/11/2562.3:34 | File folder        |
| Adobe Media Encoder 2020 SP      | 11/11/2562 3:34 | <b>Eile folder</b> |
| Adobe Photoshop 2020 SP          | 11/11/2562 3:35 | <b>File folder</b> |
| Adobe Prelude 2020 SP            | 11/11/2562 3:35 | <b>File folder</b> |
| Adobe Premiere Pro 2020 SP       | 11/11/2562 3:35 | <b>Eile folder</b> |
| Adobe XD SP                      | 11/11/2562 3:35 | <b>Eile folder</b> |

ภาพที่ 86 ภาพแสดงการลง Adobe

- **4. ลง VS Code**
	- **1. Download VS Code ที่<https://code.visualstudio.com/download>**

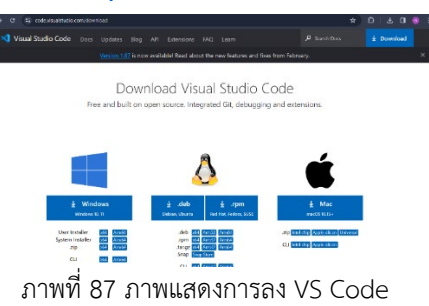

**2. ดับเบิ้ลคลิกที่ไฟล VSCodeUserSetup-x64.exe**

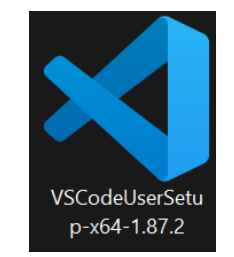

ภาพที่ 88 ภาพแสดงการลง VS Code

**3. ติ๊กถูกที่ I accept theagreement แลวกด Next >**

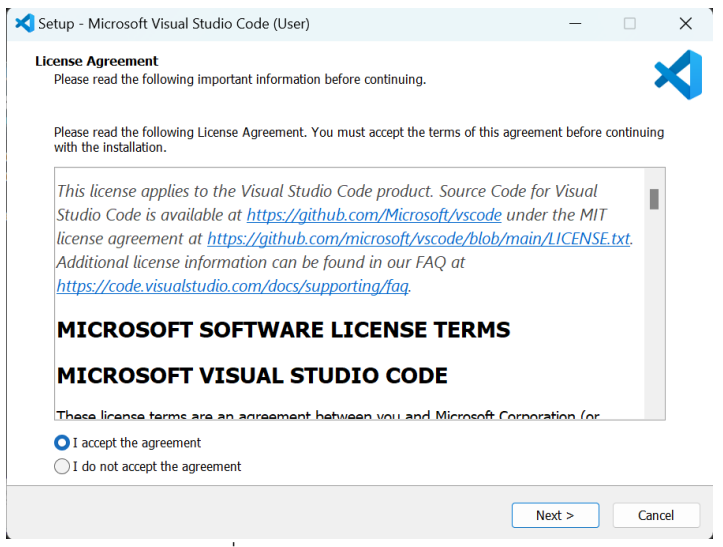

ภาพที่ 89 ภาพแสดงการลง VS Code

**4. หากตองการใหมีไอคอนบน Desktop ใหติ๊ก Create a desktop icon**

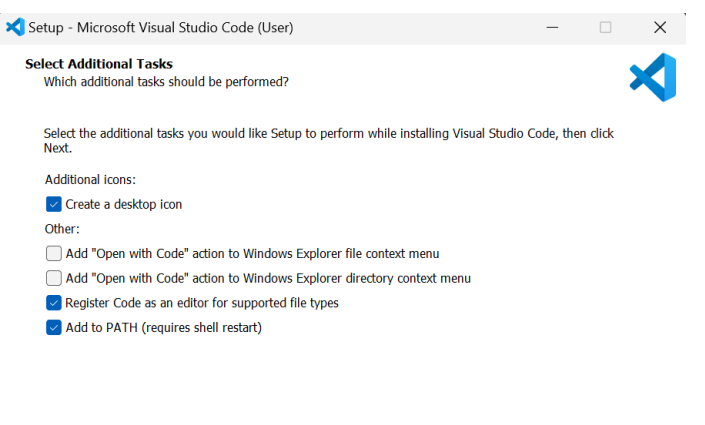

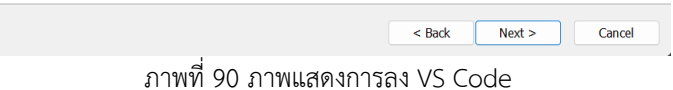

**5. คลิก Install เปนอันเสร็จสิ้น**

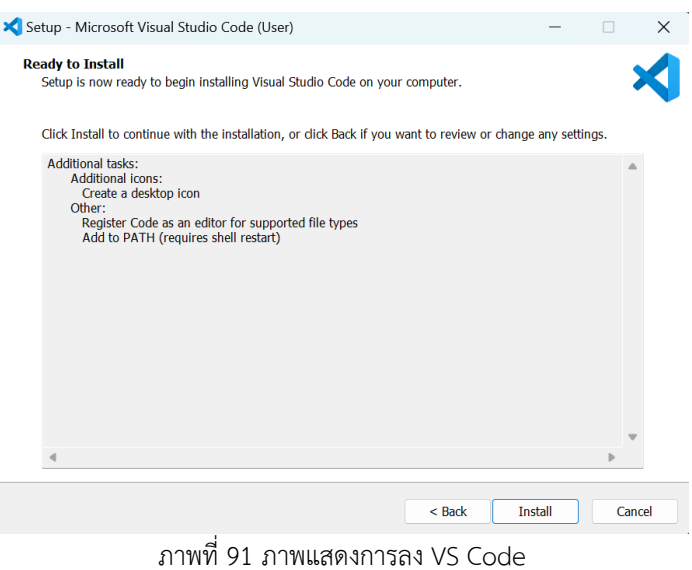

- **5. ลง XAMPP**
	- **1. Download XAMPP ที่<https://www.apachefriends.org/download.html>**

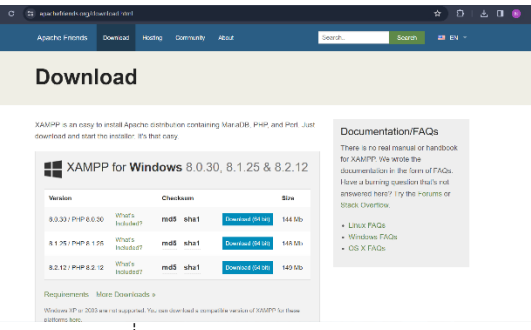

ภาพที่ 92 ภาพแสดงการลง XAMPP

**2. จากนั้นดับเบิ้ลคลิกที่ xampp-windows-x64-8.0.30-0-VS16-installer.exe**

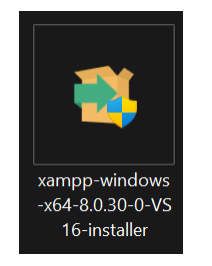

ภาพที่ 93 ภาพแสดงการลง XAMPP

**3. กด Next**

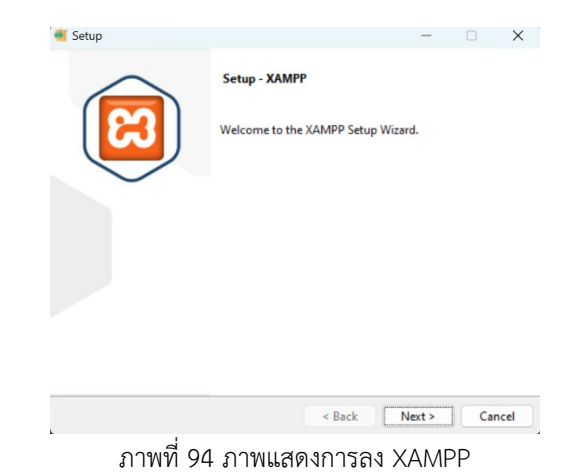

#### **4. กด Next**

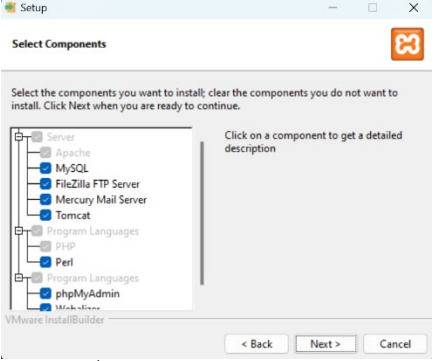

ภาพที่ 95 ภาพแสดงการลง XAMPP

**5. กด Next**

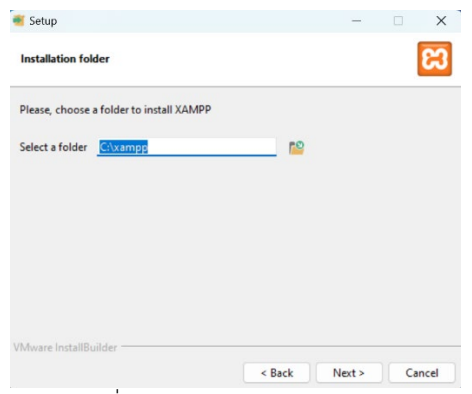

ภาพที่ 96 ภาพแสดงการลง XAMPP

**6. กด Next**

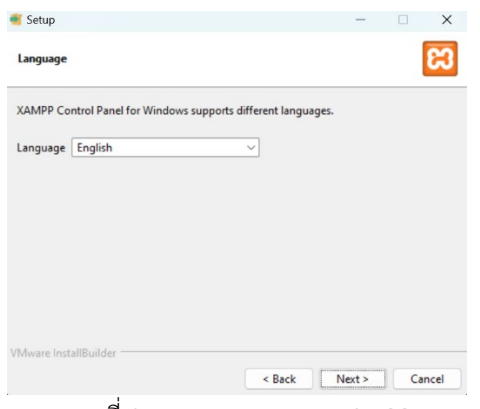

ภาพที่ 97 ภาพแสดงการลง XAMPP

**7. กด Next เพื่อติดตั้ง เปนอันเสร็จสิ้น**

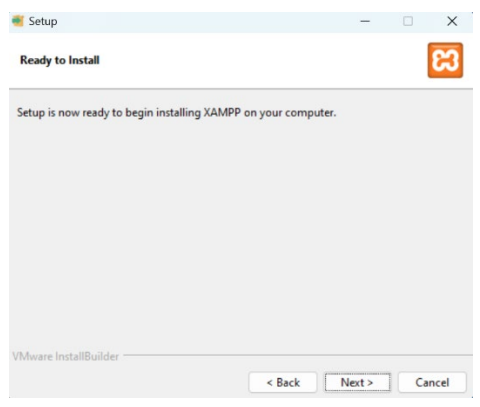

ภาพที่ 98 ภาพแสดงการลง XAMPP

### 4. **การทดสอบโปรแกรม**

 ทดลองเปดโปรแกรมที่ลงวาสามารถเปดไดหรือไม ถาหากเปดโปรแกรมไมไดก็ใหทำการแกไขเพื่อจะได เปดโปรแกรมได

## **สรุปผล อภิปรายผลและขอเสนอแนะ**

#### **สรุปผล**

จากการทำรายงานในครั้งนี้ตัวโปรแกรมที่ลงในห้องคอมพิวเตอร์ สามารถทำงานตามวัตถุประสงค์ที่ได้วางไว้ ไมวาจะ Windows 10, Microsoft Office, Adobe, VS Code, Notepad++, XAMPP, Google Chrome, Python และ Dev C++

### **ขอเสนอแนะ**

- 1. ในการลงโปรแกรมในบางครั้งยังมีขอผิดพลาดอยูบาง เชน ตัว Bios ของคอมพิวเตอรไมสามารถลง Windows 10 ได หรือเปดโปรแกรมที่ลงไปแลวแตเปดไปหนาจอก็คาง
- 2. ควรศึกษาการลงโปรแกรมใหมากยิ่งขึ้นเพื่อลบจุดบกพรอง

## **บทที่ 4**

## **สรุปผลการปฏิบัติงานและขอเสนอแนะ**

จากการที่ไดมาปฏิบัติงฝกทดลองประสบการณในการทำงานจริงที่วิทยาลัยอาชีวศึกษานครราชสีมา ทางผูจัดทำ ได้รับความรู้และประสบการณ์ที่ได้จากการฝึกงานจริงเพื่อนำไปใช้ในการทำงานจริงและต่อยอดต่อไปในอนาคต ได้ เรียนในการลงโปรแกรมไมวาจะเปน Windows, Microsoft Office และอื่นๆ โดยสรุปการปฏิบัติงานไดดังนี้

### **สรุปผลการปฏิบัติงาน**

- **1. ดานคุณธรรมจริยธรรมในการปฏิบัติงาน**
	- 1 การปฏิบัติตามกฎระเบียบและนโยบาย: การปฏิบัติตามกฎระเบียบและนโยบายขององคกรเปน สิ่งสำคัญที่ชวยใหสรางความเชื่อถือและความเปนระเบียบในการดำเนินงาน การยึดถือกฎระเบียบ และนโยบายทำใหมีการเชื่อมั่นในการดำเนินงานที่เปนระเบียบและเปนระบบมากขึ้น
	- 2 ความซื่อสัตย: การมีความเปนซื่อสัตยในการปฏิบัติงานมีความสำคัญอยางมาก เพราะมันสราง ความเชื่อมั่นและความโอเคในทีมงาน การปฏิบัติงานดวยความซื่อสัตยยังชวยสรางภาพลักษณที่ดี ของบุคลากรและองคกร
	- 3 ความรับผิดชอบ: การมีความรับผิดชอบตองานและผลงานที่ไดรับมอบหมายเปนสิ่งสำคัญ เพราะ มันชวยใหงานดำเนินไปอยางเรียบรอยและมีประสิทธิภาพมากขึ้น
	- 4 การเคารพผูอื่น: การเคารพผูอื่นในทีมงานและองคกรชวยสรางบรรยากาศทำงานที่ดีและเชื่อมั่น การใหเกียรติและเคารพความตางตอนคิดเห็นและวิจารณชวยสรางการทำงานเปนทีมที่มี ประสิทธิภาพ
	- 5 การสรางสรรคและพัฒนาตนเอง: การสรางสรรคและพัฒนาตนเองเปนสิ่งสำคัญในการปฏิบัติงาน เพราะมันชวยใหเรามีความสามารถในการทำงานที่ดียิ่งขึ้นและเติบโตอยางตอเนื่อง
	- 6 ความเทาเทียมในองคกร: การสรางบรรยากาศที่เทาเทียมตอทุกคนในองคกรชวยสรางความยั่งยืน ความเชื่อมั่นในทีมงาน และปฏิบัติงานโดยใหโอกาสตอผูอื่นในองคกร
	- 7 การเสริมสรางสมรรถนะสวนตัว: การเสริมสรางสมรรถนะสวนตัวเปนสิ่งสำคัญในการปฏิบัติงาน เพราะมันชวยเพิ่มความมั่นใจและความสามารถในการทำงานที่มีประสิทธิภาพ

 การปฏิบัติงานดานคุณธรรมจริยธรรมที่ดีจะสรางผลประโยชนใหกับทั้งบุคลากรและองคกรโดยรวม ดังนั้น การสรางและรักษาความเชื่อมั่นและความซื่อสัตยในการทำงานเปนสิ่งสำคัญที่สุดในการพัฒนาและสรางองคกรที่มี ประสิทธิภาพและยั่งยืน

### **2. ดานการเรียนรูการทำงานในสถานประกอบการ**

- 1. การเรียนรู: การปฏิบัติงานในสถานประกอบการเปนโอกาสที่ดีในการเรียนรู เนื่องจากมีโอกาสได พบเจอกับสถานการณจริง และไดรับคำแนะนำจากผูเชี่ยวชาญในสาขาอยางตรงไปตรงมา
- 2. การทำงานเปนทีม: การทำงานในสถานประกอบการมักจะเกิดขึ้นในรูปแบบของการทำงานเปนทีม ซึ่งชวยสงเสริมการเรียนรูจากผูรวมงานและการแบงปนความรูกัน
- 3. การพัฒนาทักษะทางการสื่อสาร: การปฏิบัติงานในสถานประกอบการชวยในการพัฒนาทักษะ ทางการสื่อสาร รวมถึงการสื่อสารในรูปแบบตางๆ เชน การเขียนรายงาน การนำเสนอ และการ สื่อสารกับลูกคาหรือสมาชิกในทีมงาน
- 4. การพัฒนาทักษะเชิงปฏิบัติการ: การปฏิบัติงานในสถานประกอบการชวยในการพัฒนาทักษะเชิง ปฏิบัติการ เชน การใชเครื่องมือหรือเทคโนโลยีที่ใชในงาน การปฏิบัติการตามขั้นตอนหรือ กระบวนการทำงาน
- 5. การเรียนรูจากปญหาและความลมเหลว: การปฏิบัติงานในสถานประกอบการชวยในการเรียนรูจาก ปญหาและความลมเหลว โดยการพัฒนาทักษะในการแกไขปญหาและการพัฒนาวิธีการทำงานที่มี ประสิทธิภาพ
- 6. การสรางเครื่องมือและเอกสาร: การปฏิบัติงานในสถานประกอบการชวยในการสรางเครื่องมือและ เอกสารที่เป็นประโยชน์ต่อการทำงาน เช่น VS Code, การเดินสาย LAN, CapCut เป็นต้น
- 7. การพัฒนาตนเอง: การปฏิบัติงานในสถานประกอบการเปนโอกาสที่ดีในการพัฒนาตนเอง โดยการ เรียนรูทักษะใหม การฝกทักษะที่มีอยู และการเตรียมตนเพื่อการเลื่อนขั้นในอาชีพการงาน
- 8. ไดเรียนรูจากสถานที่ทำงานจริง: การฝกประสบการณในการทำงานมีขอดีอีก 1 ขอ คือ ทำใหเราได เรียนรูสภาพการทำงานจริงจากภายในองคกร

 การปฏิบัติงานในสถานประกอบการเปนประสบการณที่มีความสำคัญตอการพัฒนาสวนตัวและอาชีพของ บุคคล และมีผลทำใหพัฒนาทักษะและความสามารถที่จำเปนในการประสบความสำเร็จในสายงานที่ตองการ

### **3. ดานการใชสติปญญาแกปญหาในการทำงาน**

1. การวิเคราะหปญหาอยางเปนระบบ: การใชสติปญญาตองเนนการวิเคราะหปญหาในมุมมองที่กวาง ขึ้น ไมเพียงแคดูดานผลกระทบที่เกิดขึ้นในขณะนั้น แตยังตองพิจารณาถึงผลกระทบที่อาจเกิดขึ้นใน ระยะยาว และตองทำการวิเคราะหที่ละเอียดเกี่ยวกับสาเหตุของปญหาเพื่อหาทางแกไขอยาง เหมาะสม

- 2. การคิดนวัตกรรม: การใชสติปญญาในการแกปญหาควรใหความสำคัญกับการคิดนวัตกรรม คนหา ้วิธีการแก้ปัญหาที่ไม่ธรรมดา และอาจสร้างวิธีการที่สามารถป้องกันปัญหาเช่นนั้นจากการเกิดขึ้นใน อนาคต
- 3. การใชขอมูลเปนพื้นฐาน: การใชสติปญญาในการแกปญหาควรพิจารณาจากขอมูลที่เปนพื้นฐาน อยางเหมาะสม ไมเพียงแคพิจารณาจากความรูและประสบการณสวนตัว แตยังควรพิจารณาขอมูล จากแหลงที่มาตางๆ เพื่อใหการตัดสินใจมีความมั่นใจมากขึ้น
- 4. การทำงานรวมกัน: การแกปญหาที่ซับซอนมักจะตองใชสติปญญาจากบุคคลหลายคน ดังนั้นการ ทำงานรวมกันและการแบงปนความคิดเห็น และมุมมองตางๆ จะชวยใหการแกไขปญหามี ความสำเร็จมากขึ้น
- 5. การทดลองและปรับปรุง: การใช้สติปัญญาในการแก้ปัญหาไม่จำเป็นต้องใช้วิธีการที่ถูกต้องและ สมบูรณทันที การทดลองและปรับปรุงเปนขั้นตอนสำคัญในการพัฒนาวิธีการแกไขปญหาใหมี ประสิทธิภาพมากขึ้นตอไป
- 4. ดานการทำงานรวมกันในองคกร
	- 1. การสื่อสารที่เปดเผยและเปนกันเอง: การสื่อสารเปนสิ่งสำคัญที่สำคัญสำหรับการทำงานรวมกัน อยางมีประสิทธิภาพ พนักงานควรเปดเผยขอความและความคิดเห็นของตนเองอยางเต็มที่ เพื่อให ทุกคนมีความเขาใจและสามารถรวมมือกันได
	- 2. การทำงานเป็นทีม: การทำงานเป็นทีมช่วยส่งเสริมความสัมพันธ์ที่ดีระหว่างพนักงานและสร้างความ เขาใจในวัตถุประสงคและเปาหมายรวมกัน
	- 3. การแบงปนความรับผิดชอบ: การแบงปนความรับผิดชอบชวยใหทุกคนรูสึกวาพวกเขามีสวนรวมใน ความสำเร็จของทีมและองคกร โดยทุกคนจะตองรับผิดชอบตามหนาที่และบทบาทของตน
	- 4. การสนับสนุนและกระตุนเสริมสรางทีม: การสนับสนุนและกระตุนเสริมสรางทีมชวยใหพนักงาน รูสึกมั่นใจและสามารถทำงานรวมกันไดอยางมีประสิทธิภาพ
	- 5. การแก้ไขข้อขัดแย้งอย่างสร้างสรรค์: การมีการแก้ไขข้อขัดแย้งอย่างสร้างสรรค์ช่วยให้ทีมสามารถ เรียนรู้และปรับปรุงการทำงานร่วมกันได้ เช่น การใช้การประชุมเพื่อแก้ไขปัญหา การจัดกิจกรรมที่ สร้างสรรค์ เป็นต้น
	- 6. การใหความรูและการฝกฝน: การสงเสริมการเรียนรูและพัฒนาทักษะของพนักงานในทีมชวยให พวกเขามีความสามารถในการทำงานรวมกันไดอยางมีประสิทธิภาพมากขึ้น
	- 7. การสร้างสภาพแวดล้อมที่เปิดกว้างและสนับสนุน: การสร้างสภาพแวดล้อมที่เปิดกว้างและ สนับสนุนชวยใหทุกคนรูสึกสบายและมีความสุขในการทำงานรวมกัน
- 8. การยอมรับความแตกตาง: การยอมรับและเคารพความแตกตางของทุกคนชวยสรางความเขาใจ และความสัมพันธที่ดีในทีม
- 9. การใหขอเสนอแนะและฟดแบ็ค: การใหขอเสนอแนะและฟดแบ็คชวยใหทีมมีโอกาสปรับปรุงและ เติบโตตอไปในการทำงานรวมกันได
- 10. การสรางความไววางใจ: การสรางความไววางใจในทีมชวยสรางการทำงานรวมกันที่มีประสิทธิภาพ และประสบความสำเร็จไดในระยะยาว

## **ประโยชนที่ไดรับจากการปฏิบัติงาน**

### **ประโยชนตอตนเอง**

- 1. พัฒนาทักษะและความรู: การฝกงานชวยใหพัฒนาทักษะและความรูในสาขางานที่เกี่ยวของ โดยได เรียนรูและฝกฝนทักษะทางวิชาการและทักษะทางการทำงานจริง
- 2. เสริมความสามารถในการทำงาน: การฝกงานชวยเสริมความสามารถในการทำงานและการแกไข ปญหาในสถานการณจริง ซึ่งเปนประโยชนที่มีคุณคาในการเริ่มตนอาชีพ
- 3. สร้างความเชื่อมั่น: การฝึกงานช่วยสร้างความเชื่อมั่นในการทำงานและความรู้สึกว่าตนมี ความสามารถในการทำงานในสาขาที่เลือก
- 4. เขาใจและปรับตัวตอวัฒนธรรมองคกร: การฝกงานชวยในการเขาใจและปรับตัวตอวัฒนธรรมและ ระบบการทำงานขององคกร ซึ่งเปนประโยชนที่มีความสำคัญในการทำงานในองคกรในอนาคต
- 5. สรางประสบการณและผลงาน: การฝกงานชวยในการสรางประสบการณและผลงานที่สามารถ นำไปใชในการสมัครงานหรือเรียนตอในระดับที่สูงขึ้น

#### **ประโยชนตอสถานประกอบการ**

- 1. เกิดความรวมมือทางวิชาการ และความสัมพันธที่ดีกับสถาบันการศึกษา
- 2. มีนักศึกษาที่มีความกระตือรือรนและมีความพรอมทางวิชาการระดับหนึ่งมาชวยปฏิบัติงานที่มี ประโยชนกับสถานประกอบการ
- 3. นักฝึกงานช่วยเพิ่มพลังงานใหม่ในทีมงานและช่วยลดภาระงานของบุคลากรที่มีอยู่ ทำให้เหลือเวลา มากขึ้นในการทำภารกิจหลักขององคกร
- 4. เปนวิธีการชวยคัดเลือกนักศึกษาเขาเปนพนักงานประจำในอนาคต โดยไมจำเปนตองมีการทดลอง งานก่อน
- 5. สถานประกอบการที่ไดรับนักศึกษาสหกิจศึกษาจะไดรับสิทธิประโยชนทางภาษีโดยตรง (หัก ค่าใช้จ่าย 2 เท่า) ภายใต้กฎหมายได้แก่
	- 1. มาตรา 33 แหงพระราชบัญญัติสงเสริมการพัฒนาฝมือแรงงาน พ.ศ. 2545
	- 2. มาตรา 5 แหงพระราชกฤษฎีกาออกตามความในประมวลรัษฎากรวาดวยการยกเวนรัษฎากร (ฉบับที่ 437) พ.ศ. 2548 (ซึ่งออกเพื่อรองรับมาตรา 33 แหงพระราชบัญญัติสงเสริมการพัฒนา ฝมือแรงงาน พ.ศ. 2545) ซึ่งไดแกคาใชจายดังตอไปนี้
		- 2.1 คาเบี้ยประกันอุบัติเหตุ
		- 2.2 ค่าตอบแทนที่จ่ายให้แก่นักศึกษาสหกิจศึกษาตามที่กำหนดไว้ในสัญญาแต่ไม่ต่ำกว่า ครึ่งหนึ่งของอัตราคาจางขั้นต่ำสูงสุด
		- 2.3 คาสวัสดิการ เชน เงินรางวัล คาอาหาร คาที่พัก คาเดินทางระหวางจังหวัดคาเครื่องแบบ เปนตน ทั้งตองระบุรายการเหลานี้ไวในแบบเสนองานสหกิจศึกษา (สก.ค 01)
		- 2.4 คาวัสดุอุปกรณเฉพาะที่ใชในการปฏิบัติงานสหกิจศึกษาและไมรวมกับที่ใชในการประกอบ กิจการปกติของสถานประกอบการโดยจะตองระบุรายการ จำนวนและราคาของวัสดุ อุปกรณนั้นใหชัดเจน
		- 2.5 คาวิทยากรภายนอกที่จางมาเฉพาะเพื่อฝกอบรมนักศึกษาสหกิจศึกษาและนอกจากนั้น สถานประกอบการจะได้รับสิทธิประโยชน์จากทางภาษี (หักค่าใช้จ่าย 2 เท่า) ด้วยการ บริจาคเงินหรือทรัพยสินใหแกสถานประกอบการของรัฐภายใตกฏหมาย 2 ฉบับ ไดแก
			- 2.5.1 พระราชกฤษฎีกาออกตามความในประมวลรัษฎากรวาดวยการยกเวนรัษฎากร (ฉบับที่ 420) พ.ศ. 2547
			- 2.5.2 พระราชกฤษฎีกาออกตามความในประมวลรัษฎากรวาดวยการยกเวนรัษฎากร (ฉบับที่ 476) พ.ศ. 2551

### **ประโยชนตอมหาวิทยาลัย**

- 1. เกิดความรวมมือทางวิชาการและความสัมพันธที่ดีกับสถานประกอบการ
- 2. ได้ข้อมูลย้อนกลับมาปรับปรุงหลักสูตรและการเรียนการสอน
- 3. ชวยใหสถาบันการศึกษาไดรับการยอมรับจากตลาดแรงงาน

## **ขอเสนอแนะ**

- 1. ขอเสนอแนะตอนักศึกษาที่จะออกปฏิบัติงานในภาคการศึกษาตอไป ควรศึกษาหนวยงานหรือสถานประกอบการที่ตองการจะออกปฏิบัติงานใหดีกอน เพื่อเตรียมความ พรอมของตนเองในการปฏิบัติงาน
- 2. ขอเสนอแนะตอสถานประกอบการ (ไมมี)
- 3. ขอเสนอแนะตออาจารยนิเทศ (ไมมี)
- 4. ขอเสนอแนะตอมหาวิทยาลัย (ไมมี)
- 5. ขอเสนอแนะอื่นๆ (ไมมี)

#### **บรรณานุกรม**

วิทยาลัยอาชีวศึกษานครราชสีมา. **ประวัติสถานศึกษา** [ออนไลน์]. เข้าถึงเมื่อ 1 เมษายน <sup>2567</sup>

เข้าถึงได้จาก: htps://nvc-[korat.ac.th/](https://nvc-korat.ac.th/)

Microso�. ดาวน์โหลด Windows 10 [ออนไลน์]. เข้าถึงเมื่อ 1 เมษายน 2567

เข้าถึงได้จาก: https://www.microsoft.com/th-th/software-download/windows10

Visual Studio Code. Download Visual Studio Code [ออนไลน์]. เข้าถึงเมื่อ 1 เมษายน 2567

เข้าถึงได้จาก: [htps://code.visualstudio.com/download](https://code.visualstudio.com/download)

XAMPP. Download XAMPP [ออนไลน์]. เข้าถึงเมื่อ 1 เมษายน 2567

เข้าถึงได้จาก: [htps://www.apachefriends.org/download.html](https://www.apachefriends.org/download.html)

Google Chrome. เบราว์เซอร์ที่สร้างขึ้นเพื่อคุณ [ออนไลน์]. เข้าถึงเมื่อ 1 เมษายน 2567

เข้าถึงได้จาก: [htps://www.google.com/intl/th/chrome/?brand=FHFK&gad\\_source=1&gclid](https://www.google.com/intl/th/chrome/?brand=FHFK&gad_source=1&gclid)

=CjwKCAjw\_LOwBhBFEiwAmSEQAUZInMYEPtH16R1BmYvZrg4z84tkNrXcgJzYJGcFfLgPGX

NGZ24wPxoC4wQQAvD\_BwE&gclsrc=aw.ds

Python. Downloads Python [ออนไลน์]. เข้าถึงเมื่อ 1 เมษายน 2567

เข้าถึงได้จาก: [htps://www.python.org/downloads/](https://www.python.org/downloads/)

Dev-C++. Downloads Dev-C++ [ออนไลน์]. เข้าถึงเมื่อ 1 เมษายน 2567

เข้าถึงได้จาก: [htps://sourceforge.net/projects/orwelldevcpp/files/latest/download](https://sourceforge.net/projects/orwelldevcpp/files/latest/download)

**ภาคผนวก**

# **ประวัติผูจัดทำ**

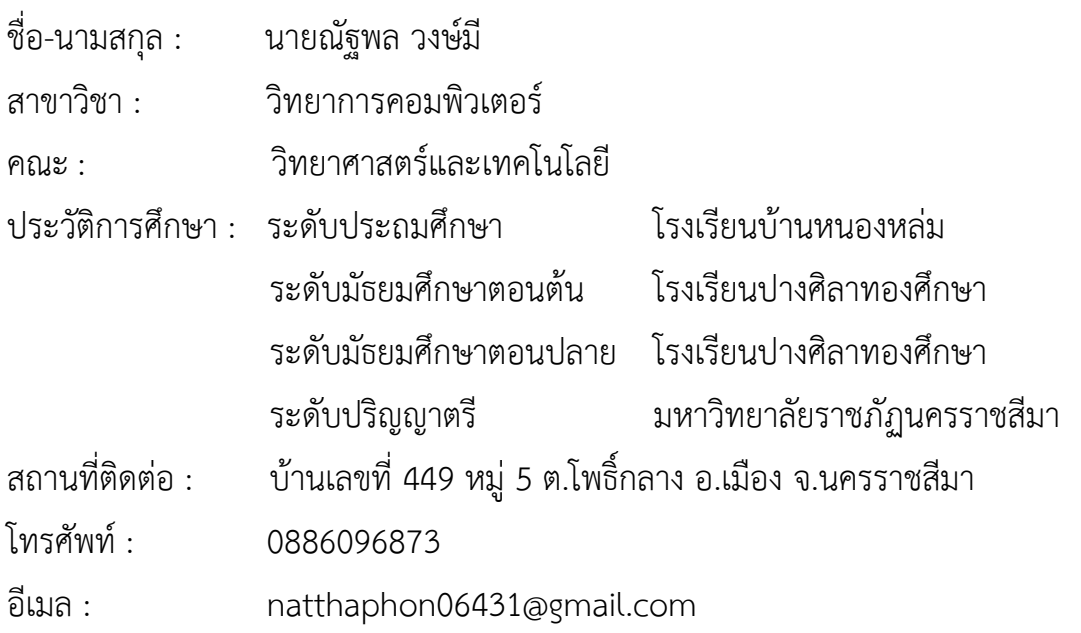